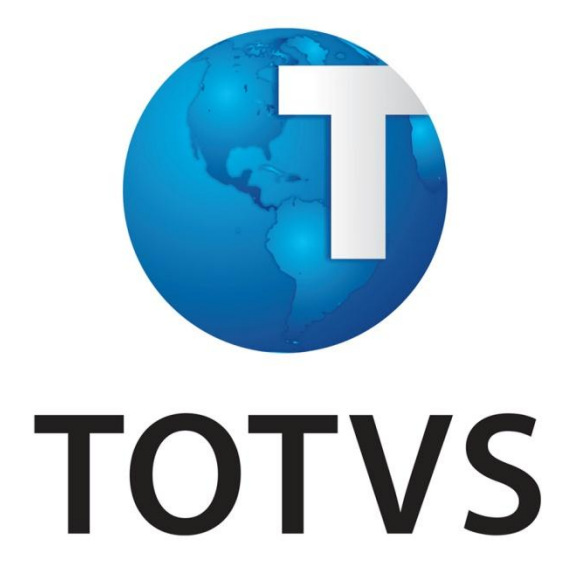

# **Integração WMS Logix X Protheus**

**Inovação Logix - Dezembro/2012**

## Integração WMS Logix x Protheus

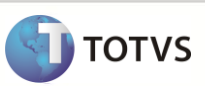

Última atualização: 19/08/2015

## **Conteúdo**

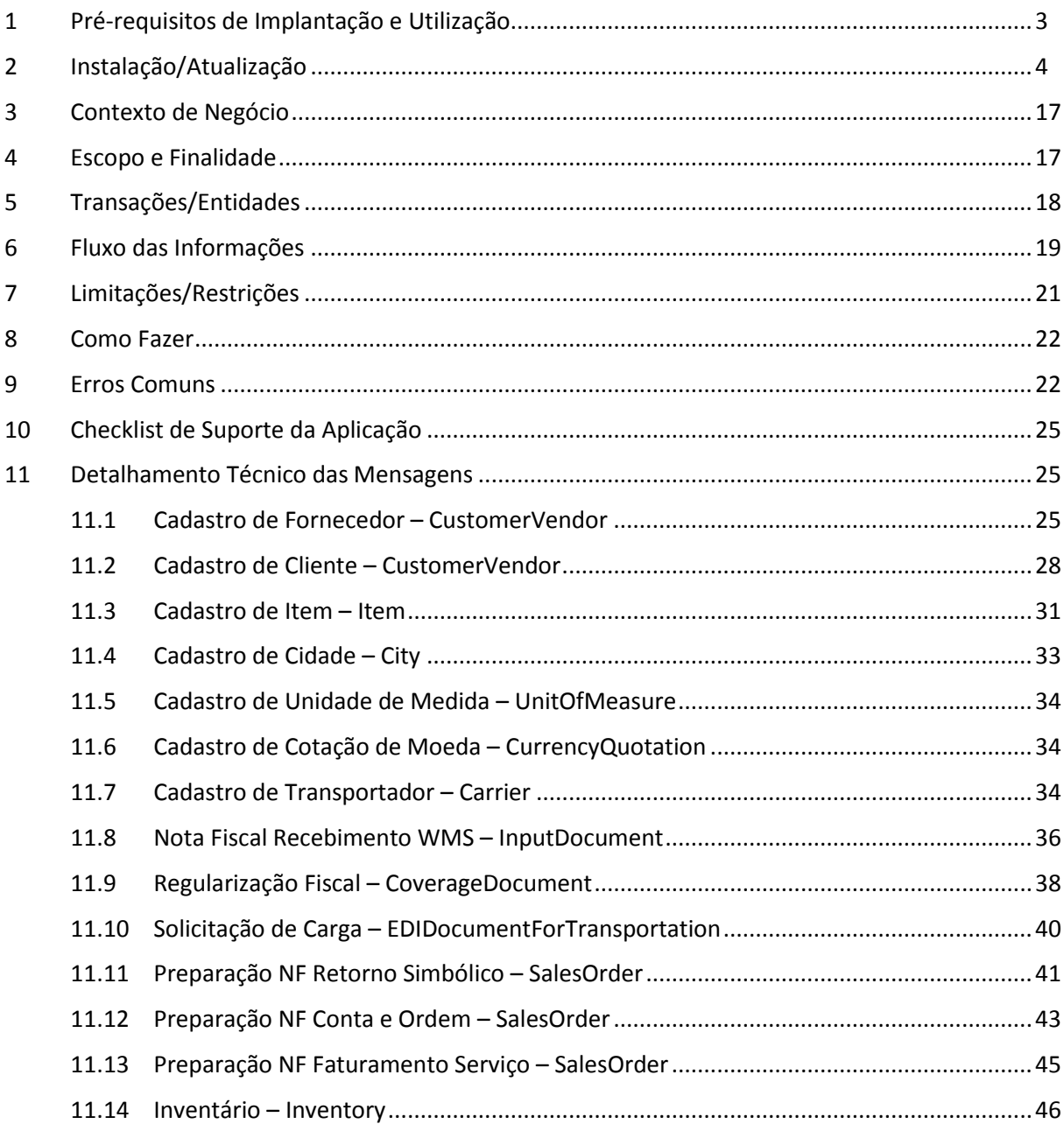

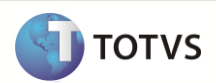

## <span id="page-2-0"></span>**1 Pré-requisitos de Implantação e Utilização**

No Logix, os seguintes pré-requisitos devem ser verificados:

- Versão Logix: 10.2 ou 11.0.
- Webservice criado para permitir a comunicação com o Protheus.
- Instalação do EAI Logix, que deverá estar configurado e com as mensagens de integração habilitadas no monitor (**EAI10000**).
- Pacote **01/2013** atualizado. OBS: É permitido o uso da integração a partir do pacote **04/2012**, porém neste caso são necessários alguns procedimentos adicionais:
	- o Pacote de atualização (*patch*) dos chamados **TETVO5**, **TEUKY6**, **TEYI99**, **TENR25** e **TFBEUO** (verificar chamados pré-requisitos que envolvam fontes alterados entre o pacote **04/2012** e estes chamados).
	- o Importar os arquivos para atualização de metadados existentes nos chamados mencionados acima.
	- o Execução do conversor de tabelas **WMS00427**.
	- o Execução do conversor de parâmetros **WMS00432**.
- Nos casos em que o WMS Logix já esteja em uso no cliente antes desta integração padrão, ao gerar o primeiro documento (nota fiscal de retorno simbólico, nota fiscal por conta e ordem, nota fiscal de faturamento de serviços) o sistema irá verificar se o controle de numeração de transações de documentos precisa ser ajustado. Caso seja identificada esta necessidade será apresentada a mensagem abaixo:

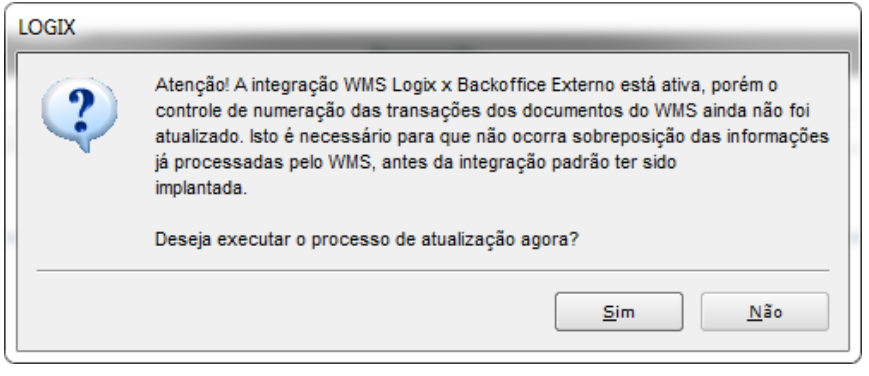

Se a resposta for "Não" a geração do documento solicitado não será efetuada, interrompendo o processo em andamento. Se a resposta for "Sim" o sistema primeiro irá atualizar este controle de numeração das transações, para depois dar continuidade na geração do documento.

Este procedimento de atualização é necessário para que não sejam duplicados os números de transações de nota fiscal gerados anteriormente, o que causaria conflitos de informações geradas antes e após a implantação da integração.

- Caso o cliente já possua no Protheus informações dos cadastros de *Unidade de Medida*, *Cidades* e *Cotação de Moeda*, será necessário realizar a carga inicial destes dados para o Logix, por meio de uma rotina desenvolvidamente exclusivamente para esta finalidade.
- Se for necessário, é possível também realizar uma carga de todos os produtos do Logix para o Protheus, utilizando para isto o programa **FIN00000**.
- Caso o cliente já possua nos dois sistemas informações dos cadastros de *Clientes*, *Fornecedores*, *Transportadoras* ou *Itens*, será necessário atualizar o relacionamento "De/Para" dos códigos, o que poderá ser realizado manualmente através dos programas **VDP10143** (De/Para Cliente/Fornecedor) e **MAN72011** (De/Para Item).
- É possível também atualizar estes relacionamentos de/para de maneira automática, via arquivo UNL. Para isto deve-se utilizar o programa **WMS6276** (Atualização De/Para Cadastros).
	- o Para *Clientes*, *Fornecedores* e *Transportadoras* o layout deve ser: **<código>|<CNPJ/CPF>|<inscrição estadual>**. O sistema localizará através do **<CNPJ/CPF>** e **<inscrição estadual>** qual é o código do cliente, fornecedor ou transportadora no Logix, para então alimentar o relacionamento de/para (código externo) com o conteúdo de **<código>**. OBS: O parâmetro "Considera IE" deve ser desmarcado quando a codificação destes cadastros for determinada pelo CNPJ/CPF,

pois neste caso não existirá mais de um registro para o mesmo número.

## **Integração WMS Logix x Protheus**

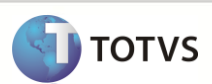

#### Última atualização: 19/08/2015

- o Para *Itens* o layout deve ser: **<código>|**. Para este cadastro será considerado que os dois sistemas terão o mesmo código. Desta forma, o Logix tentará localizar em seu cadastro o item que possui o mesmo código, se for encontrado será então alimentado o relacionamento de/para (código externo) com este código.
- Caso o cliente já possua algum tipo de integração entre os dois sistemas, será necessário atualizar no Protheus os saldos das notas fiscais de armazenagem. Procedimentos:
	- o Executar o programa **WMS6628** (Integração NF Recebimento) para integrar as notas fiscais de recebimento no processo padrão (mensagem *InputDocument*);
	- o Executar o programa **WMS6268** (Integração Regularizações Fiscais Efetuadas), onde serão enviadas ao Protheus o resultado das regularizações fiscais já efetuadas (mensagem *CoverageDocument*);
	- o Executar o programa **WMS6269** (Integração Documentos Expedição Emitidos), onde serão enviados ao Protheus os documentos de expedição emitidos (mensagem *SalesOrder*);
	- o Executar o programa **WMS6275** (Integração Nota Fiscal Falta Recebimento), onde serão enviados ao Protheus as informações das notas fiscais de falta geradas nos processos de recebimento (mensagem *SalesOrder*).

É necessário verificar também que no registro de documentos de entrada no Protheus o número do documento não poderá conter zeros à esquerda, pois no Logix o documento (nota fiscal) é do tipo numérico. Caso exista algum tratamento automático no Protheus para formatar o número do documento este deverá ser alterado para que não faça este ajuste quando o documento for referente à produtos controlados pelo WMS.

## <span id="page-3-0"></span>**2 Instalação/Atualização**

#### **Configuração do EAI Logix**

Para configurar o EAI Logix devem ser executados os seguintes procedimentos:

Informar os dados abaixo no arquivo de configuração do TOTVSTEC (**TotvsAppServer.ini** ou **AppServer.ini**):

```
[HTTP]
Enable=1
Port=<escolha_uma_porta_disponivel>
path=c:\totvs\bin\smartclient\
[WEBSERVICES]
Enable=1
Environment=<ambiente>
Conout=0
Trace=0
NameSpace=http://www.totvs.com
URLLocation=http://<seu ip>:<porta escolhida em http>
Logix=1
```
[ONSTART] Jobs=4GLJOBEAI1

[4GLJOBEAI1] Environment=<ambiente> Main=EAIStarter

Informar os dados abaixo no arquivo de profile do TOTVSTEC (**TotvsProfile.pro**):

```
eai.hostapplication=<nome para identificar o Logix na integração>
eai.debug=<0 para inativo ou 1 para ativo>
eai.configprovider=EAIConfigProviderLogix
eai.userid=<usuario Logix>
eai.companyid=<empresa Logix>
```
Configurar as transações que serão enviadas e recebidas:

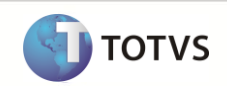

Executar o programa **EAI10000** (Monitor EAI), acesse o menu **Configuração** > **Host Application** e conferir se o nome colocado na chave *eai.hostapplication* do arquivo de configuração do TOTVSTEC aparece no campo **Hospedeiro** na interface.

Se o nome do aplicativo hospedeiro estiver aparecendo corretamente, clique no botão "Modificar" e responda **Sim** para "Recarregar as Transações". Neste momento o EAI irá percorrer o seu RPO para localizar os adapters existentes. Estes adapters representarão as mensagens que o EAI irá trabalhar.

Ainda no programa **EAI10000**, acessar o menu **Configuração** > **External Apps**. O objetivo desta opção é registrar quais serão os EAIs externos que serão utilizados para se comunicar ou que serão comunicados.

Clique em "Incluir" e depois no botão "Configurar". Selecionar a "Classe canal" correspondente ao produto com o qual queira se comunicar. No quadro "Propriedades" preencher as informações solicitadas e clicar em "Confirmar".

Após isso serão exibidas na tela principal as transações que o aplicativo externo possui e com o qual pode-se trocar informações. Clicar em "Confirmar" para finalizar a parametrização.

Depois de terminar a configuração dos aplicativos externos volte para a tela **Configuração** > **Host Application** e clique novamente em "Modificar". Responda **Não** para "Recarregar as Transações". Em seguida dê dois cliques no campo "Rotas" de cada mensagem, para indicar para qual aplicativo externo a mesma será enviada.

Os executar os procedimentos acima o EAI Logix está configurado para receber e enviar mensagens.

#### **Cadastramento de programas no menu**

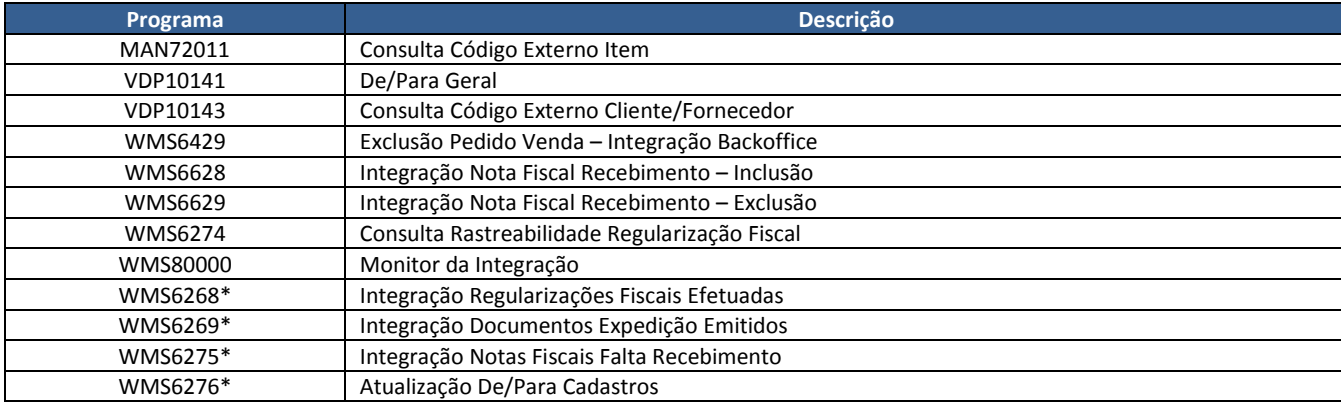

(\*) Estes programas devem ficar disponíveis no menu apenas durante o processo de implantação, após isso não serão mais utilizados.

#### **Parâmetros gerais**

Executar o programa **LOG00087** (Manutenção de Parâmetros) e acessar o seguinte caminho:

#### ADMINISTRAÇÃO LOGIX → CONTROLE GERAL → INTEGRAÇÃO ENTRE SISTEMAS

Os parâmetros abaixo fazem parte desta integração e devem ser devidamente atualizados antes da utilização:

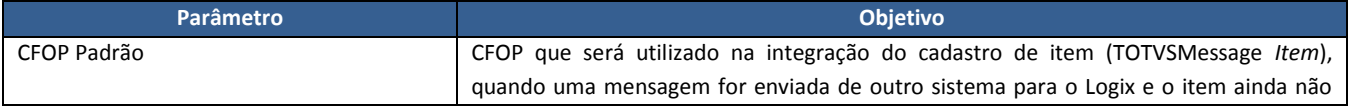

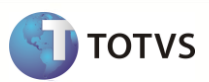

<span id="page-5-0"></span>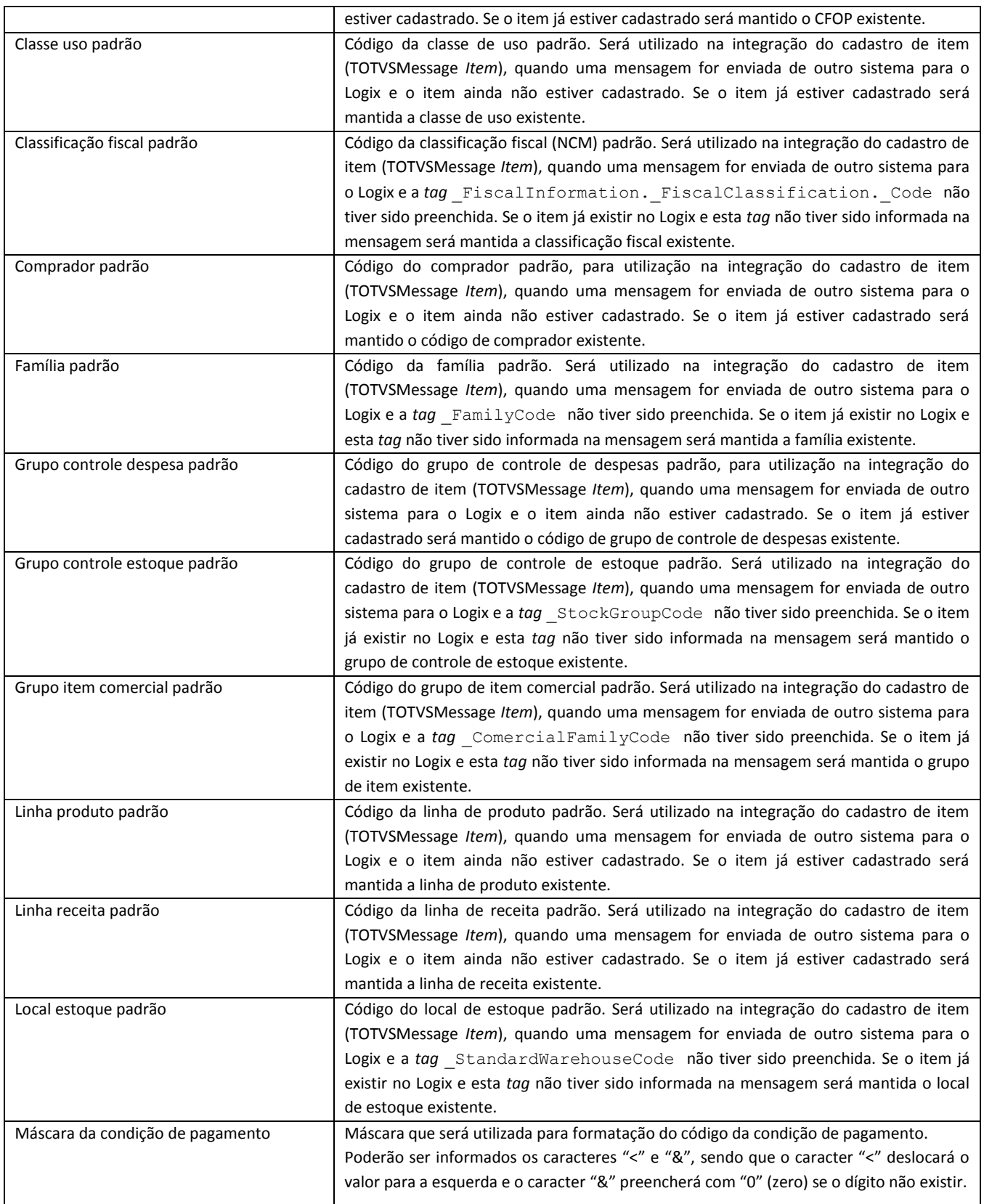

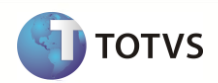

<span id="page-6-0"></span>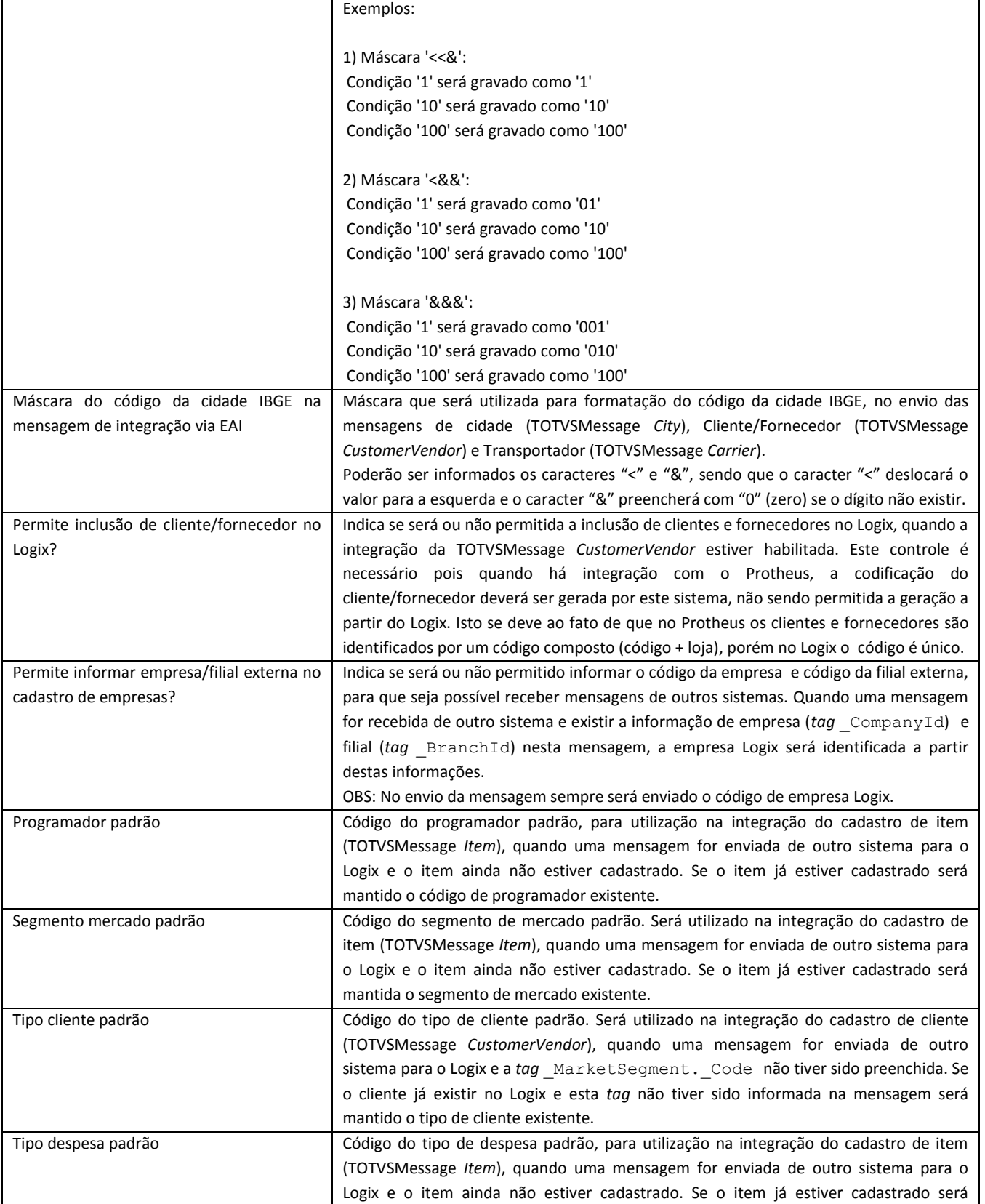

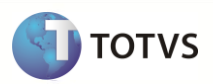

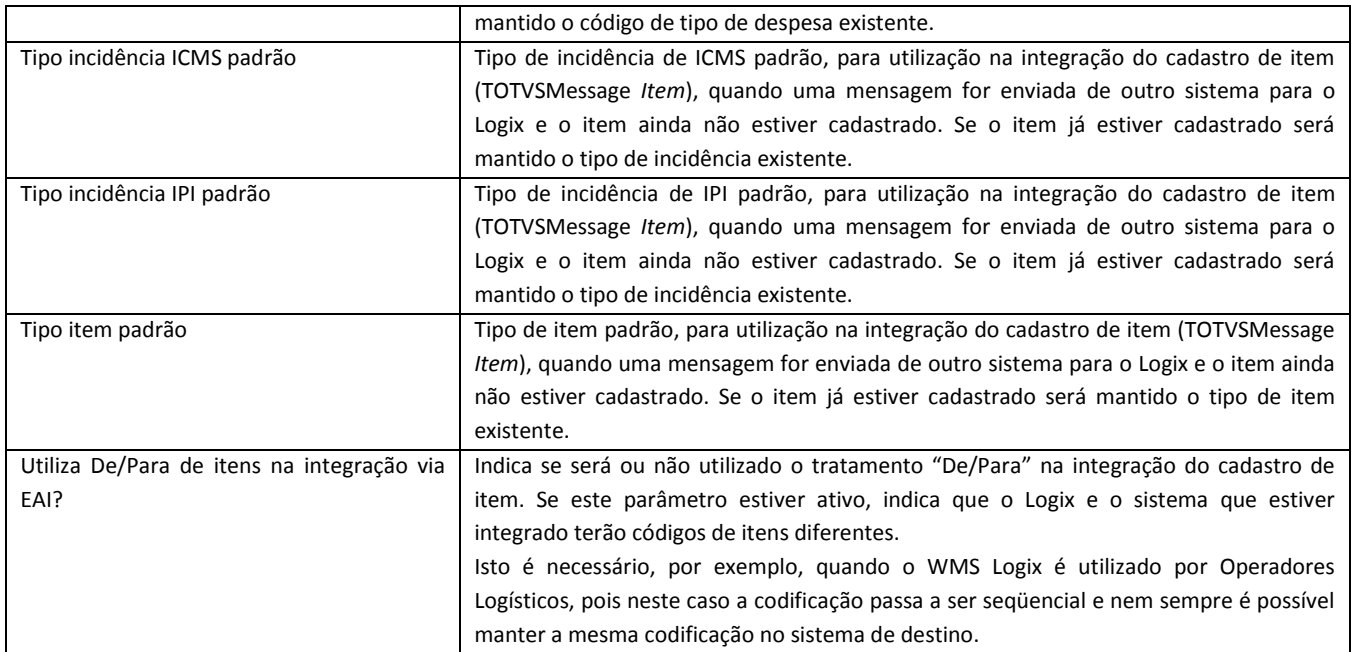

#### <span id="page-7-0"></span>Em:

## PROCESSO MANUFATURA → ENGENHARIA → ESTRUTURA DE PRODUTOS

Entre os parâmetros apresentados, verificar e atualizar o que segue abaixo:

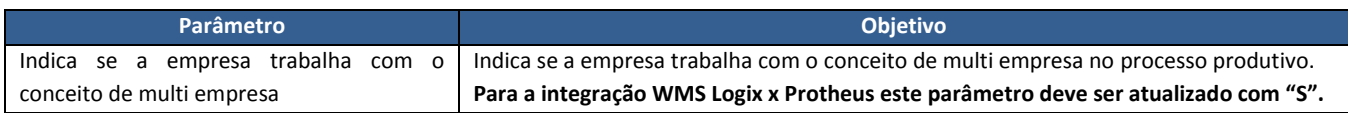

Em:

### PROCESSO MANUFATURA → ENGENHARIA → CADASTRO DE ITENS

Entre os parâmetros apresentados, verificar e atualizar o que segue abaixo:

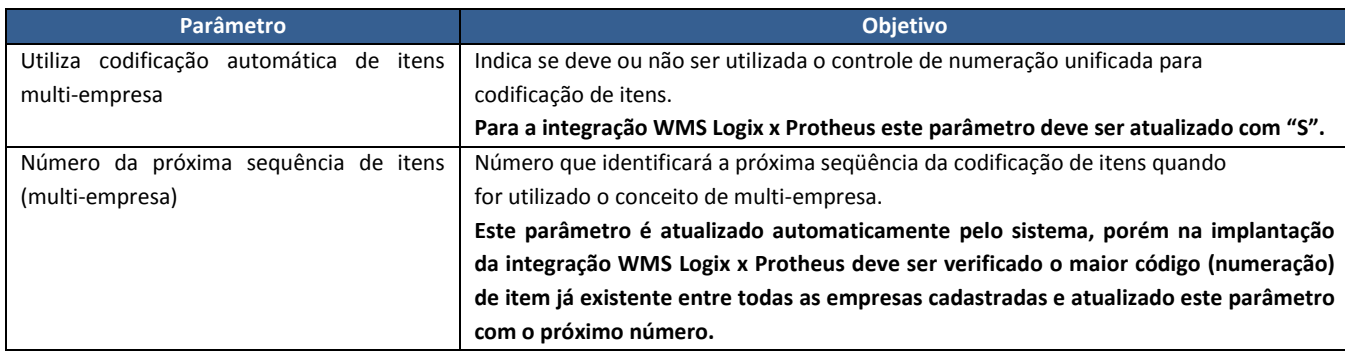

Em:

**TOTVS** 

## LOGIX WMS → LOGIX WMS → INTEGRAÇÃO COM OUTROS SISTEMAS

Entre os parâmetros apresentados, verificar e atualizar o que segue abaixo:

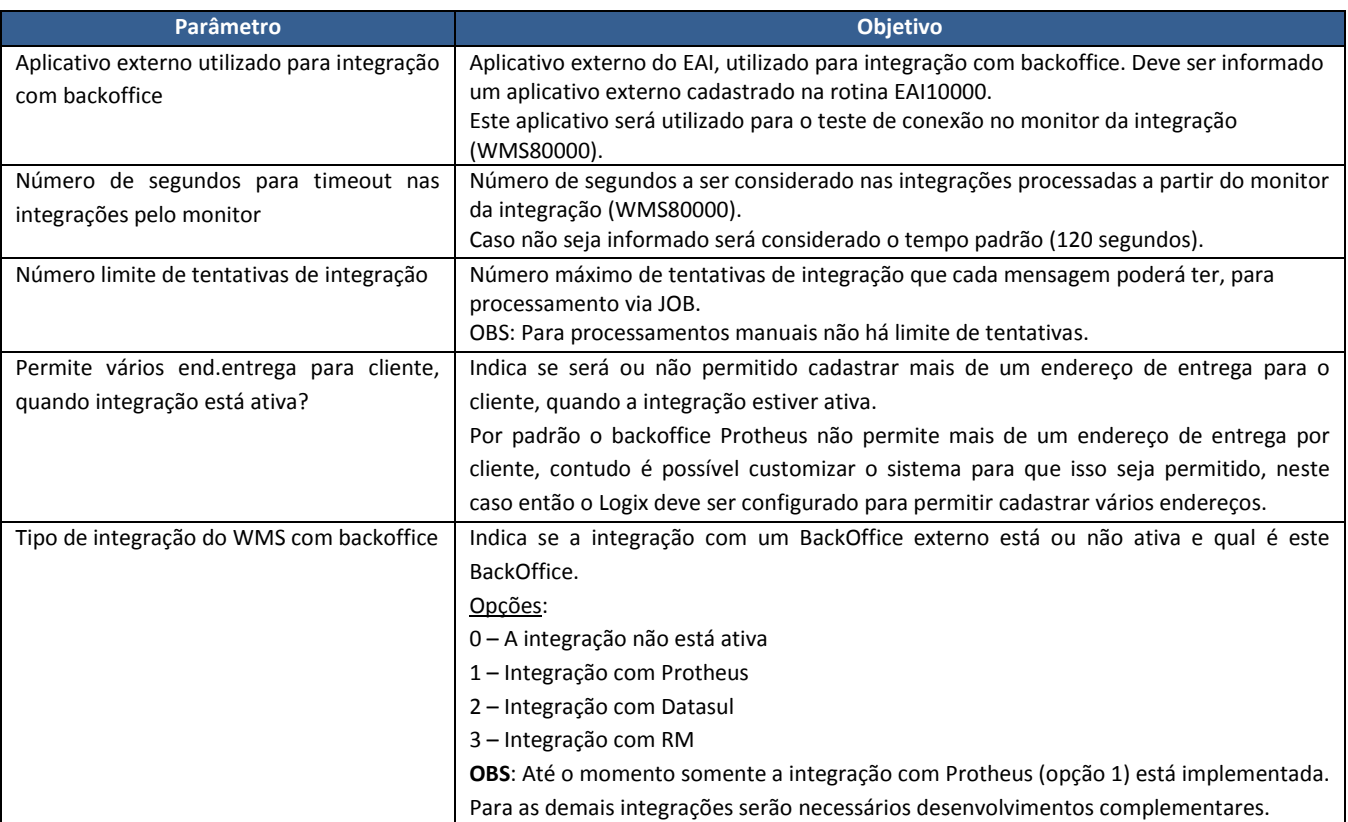

Acessar o caminho abaixo:

#### LOGIX WMS → OPERADOR LOGÍSTICO → EXPEDIÇÃO

Entre os parâmetros apresentados, verificar e atualizar o que segue abaixo:

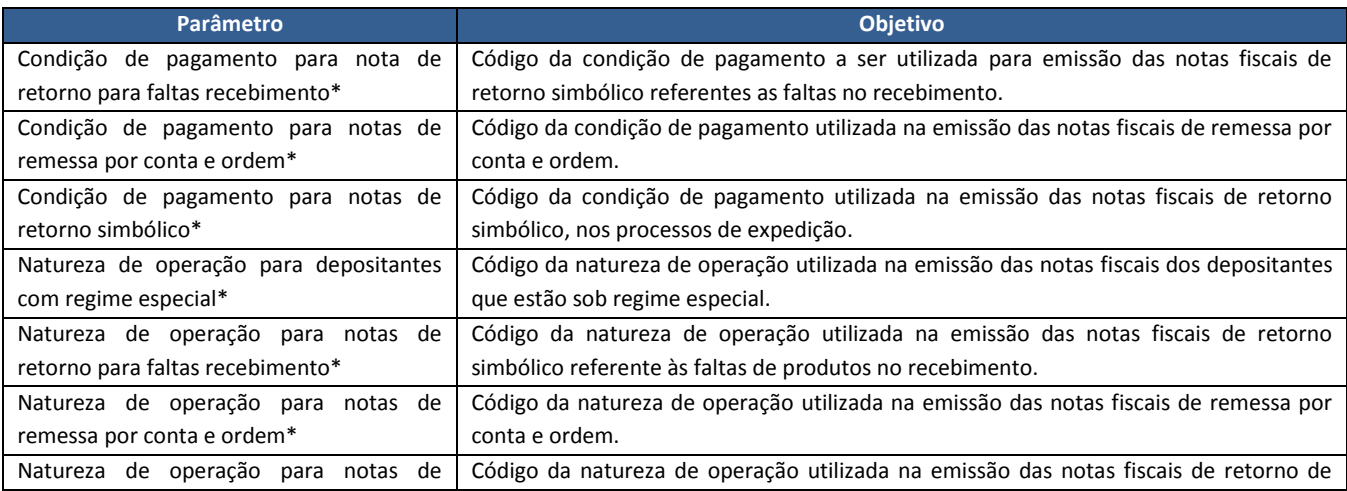

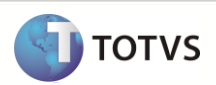

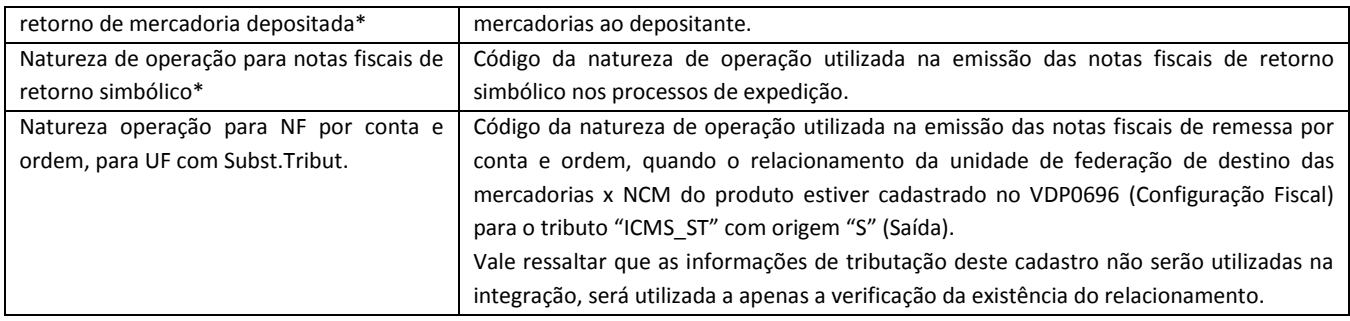

(\*) Estes parâmetros já existiam antes desta integração.

#### <span id="page-9-3"></span>**Relacionamento De/Para de Empresa/Filial:**

Para que uma mensagem de integração possa ser recebida, é necessário informar o código da empresa e/ou filial do sistema de origem. Quando uma mensagem é recebida pelo Logix, a partir da "Empresa Externa" e "Filial Externa" existentes na *TOTVSMessage* o sistema identificará qual é a "Empresa Logix" para atualização dos dados. Estas informações são registradas no **LOG00083** (Cadastro de Empresas).

Nota: Para que estes campos possam ser informados é necessário ativar o parâmetro "*Permite informar empresa/filial externa no cadastro de empresas?*", no **LOG00087**.

#### **Relacionamento De/Para Geral:**

Para que a integração funcione corretamente será necessário também realizar o relacionamento "De/Para" para algumas informações que são enviadas e recebidas nas mensagens. Estes relacionamentos devem ser realizados no programa **VDP10141** (Cadastro De/Para Geral).

Para cada informação prevista para tratamento de relacionamento De/Para deve ser informada a tabela de cadastro correspondente:

<span id="page-9-6"></span><span id="page-9-5"></span><span id="page-9-2"></span><span id="page-9-1"></span>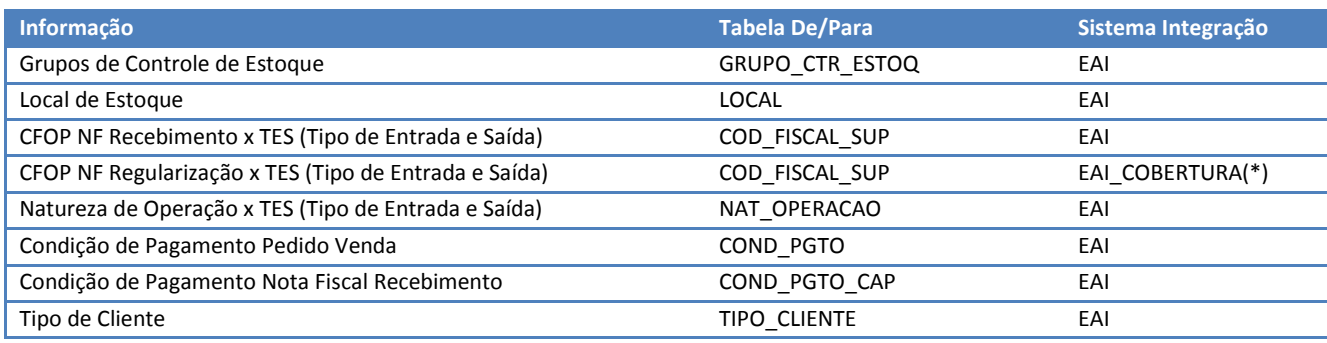

<span id="page-9-8"></span><span id="page-9-7"></span><span id="page-9-4"></span><span id="page-9-0"></span>Nota:

(\*) Para o Logix o CFOP das notas definitivas para Recebimento ou Cobertura serão iguais, porém para o Protheus é necessário enviar um código de TES (Tipo de Entrada e Saída) diferenciado. Por este motivo é que foi tratado o sistema de integração como "EAI\_COBERTURA", diferenciando-o do relacionamento referente ao recebimento.

Este programa possui três formas de entrada de dados:

 Registro a registro: Ao utilizar as opções "Incluir" e "Modificar" da *toolbar* os dados deverão ser informados na própria tela do programa, conforme imagem acima. Neste formato, para cada relacionamento é necessário efetuar uma nova inclusão.

## **Integração WMS Logix x Protheus**

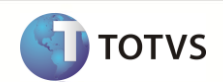

√ Carga inicial: Esta opção somente pode ser utilizada para tabelas que ainda não tenha relacionamento registrado. Quando acionada, esta opção irá abrir uma tela onde deverá ser indicada a tabela e o sistema de integração para o qual serão gravados os relacionamentos.

Ao confirmar, o sistema buscará todos os registros existentes na tabela informada e permitirá realizar todos os relacionamentos de uma só vez.

√ Grade: Esta opção tem funcionamento semelhante à opção "Carga inicial", porém permite a manutenção para todas as tabelas, independentes se já possuem ou não relacionamento cadastrado.

Como funcionará o uso dos relacionamentos De/Para na integração:

**No Recebimento:** Ao receber uma mensagem de integração, o sistema verificará a existência do relacionamento De/Para, utilizando como base para pesquisa a informação que foi enviada. No cadastro dos relacionamentos será realizada através do campo "Valor Para". Se o relacionamento De/Para não for encontrado, será validado se a informação recebida é válida para o Logix (verificação de existência no cadastro), se for será efetuada a integração, caso contrário a integração não ocorrerá e será retornada uma mensagem de erro.

**No Envio:** Quando uma mensagem de integração for enviada, o sistema verificará a existência do relacionamento De/Para, utilizando como base para pesquisa a informação existente no Logix. Se não for encontrado este relacionamento, será enviado o próprio código do Logix.

#### *Importante!*

Para que os saldos de estoque e saldos regularizados no Logix sejam atualizados corretamente no Protheus, é necessário configurar corretamente o cadastro de TES (Tipos de Entrada/Saída) e relacionar corretamente o de/para no programa **VDP10141** com estes códigos.

O Protheus deve possuir no mínimo três TES de entrada cadastradas para utilização nas mensagens *InputDocument* (Documento de Entrada) e *CoverageDocument* (Regularização Fiscal). Cada TES deve ter seus campos corretamente preenchidos, conforme orientação e necessidade do usuário. É imprescindível a TES estar configurada corretamente para o correto funcionamento do processo.

1. A primeira TES será utilizada para receber as NOTAS FISCAIS PROVISÓRIAS do WMS Logix. Os demais campos devem ser cadastrados conforme necessidade do usuário, porém os campos abaixo devem ser da seguinte maneira:

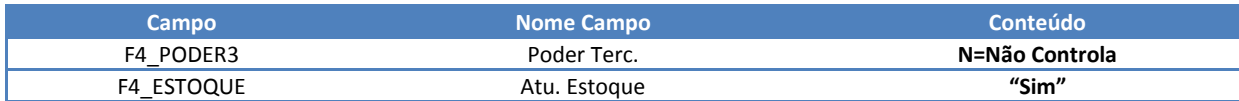

No Logix, esta TES deverá estar relacionada no **VDP10141** da seguinte forma:

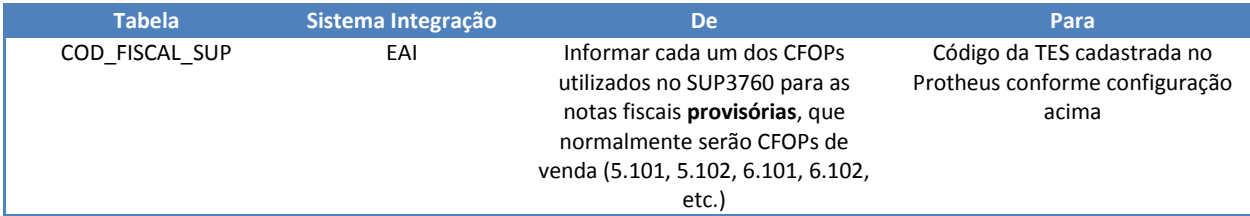

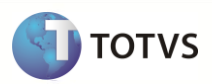

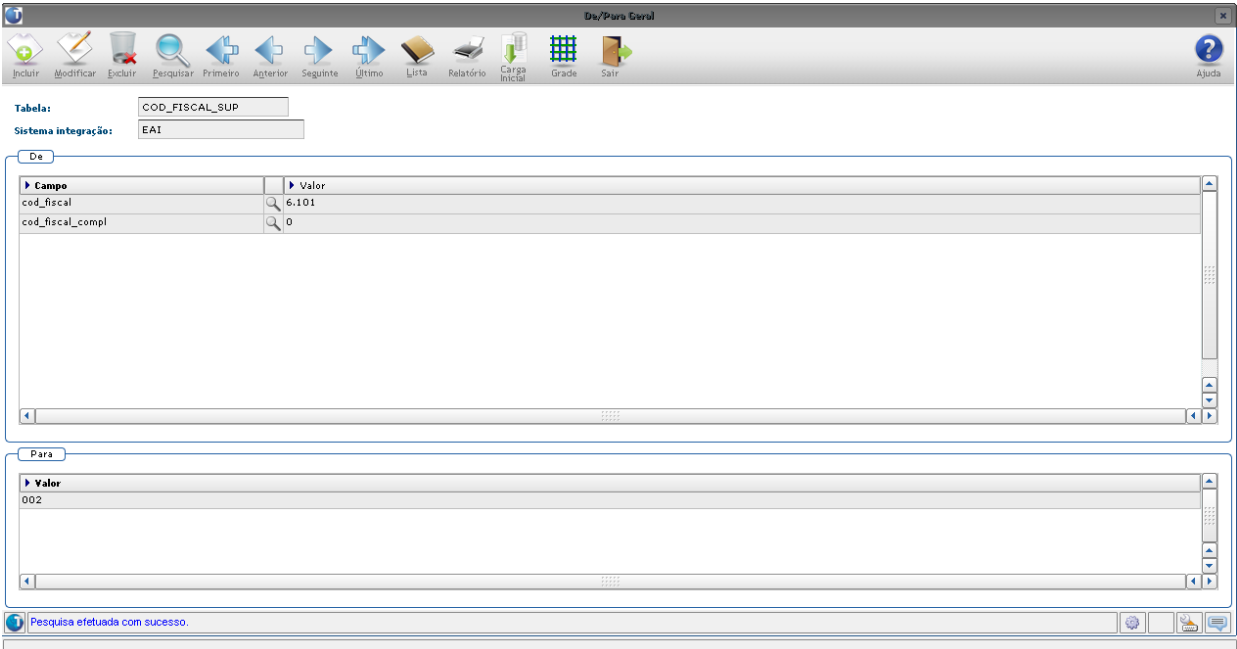

2. A segunda TES será utilizada para receber as NOTAS FISCAIS DEFINITIVAS do WMS Logix. Os demais campos devem ser cadastrados conforme necessidade do usuário, porém os campos abaixo devem ser da seguinte maneira:

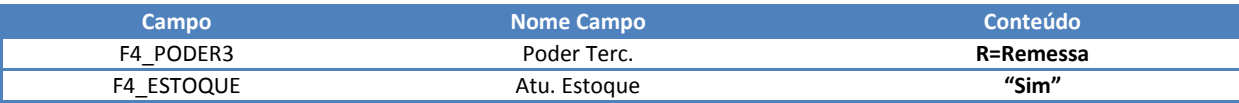

No Logix, esta TES deverá estar relacionada no **VDP10141** da seguinte forma:

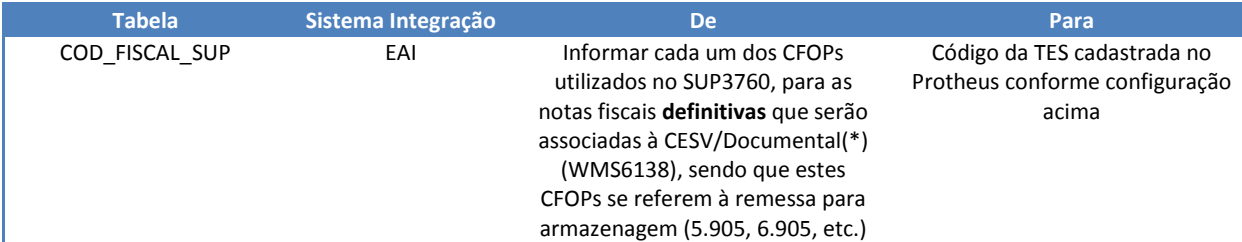

(\*) Este relacionamento será utilizado também no processo de regularização fiscal, nos casos em que o produto regularizado não exista na nota fiscal provisória (casos de excesso total).

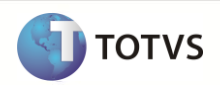

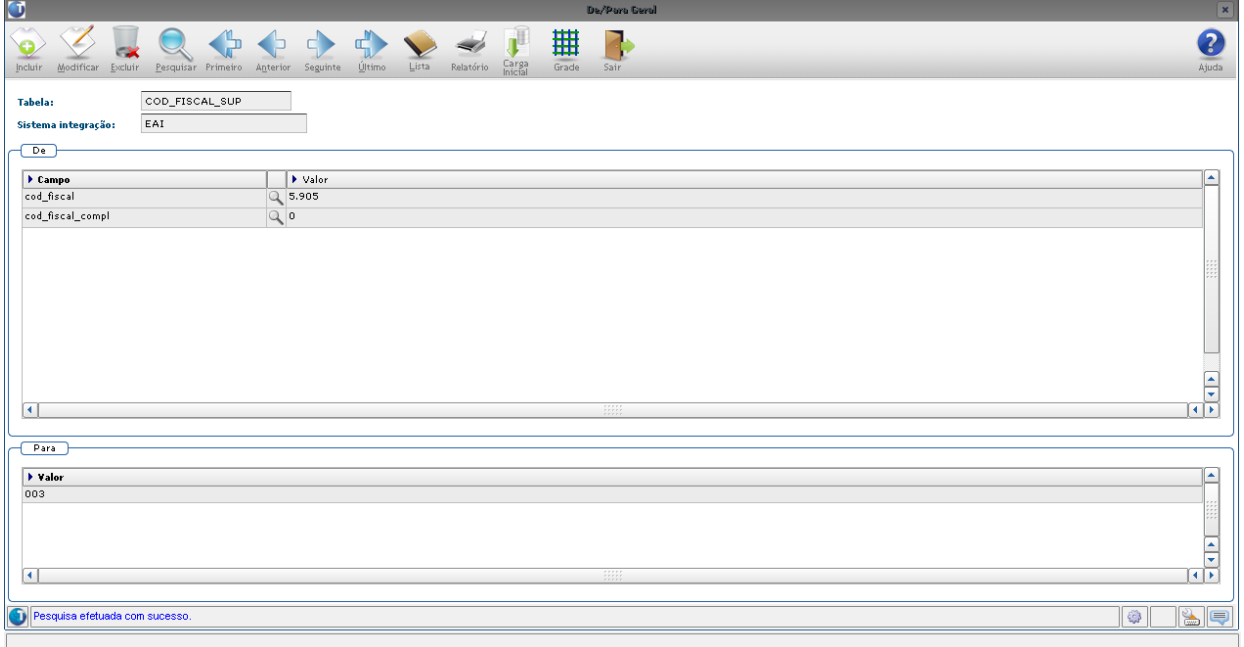

3. A terceira TES será utilizada para receber as NOTAS FISCAIS DEFINITIVAS do WMS Logix, resultantes do processo de *Regularização Fiscal* (cobertura). Os demais campos devem ser cadastrados conforme necessidade do usuário, porém os campos abaixo devem ser da seguinte maneira:

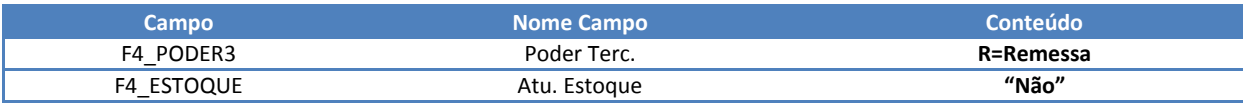

No Logix, esta TES deverá estar relacionada no **VDP10141** da seguinte forma:

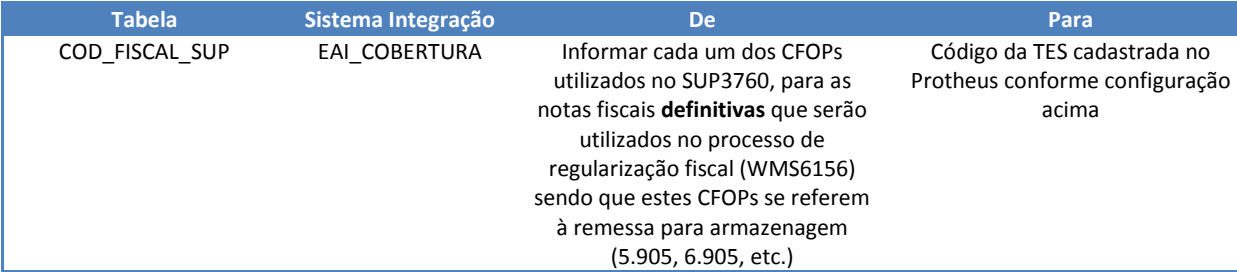

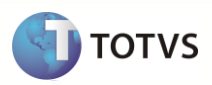

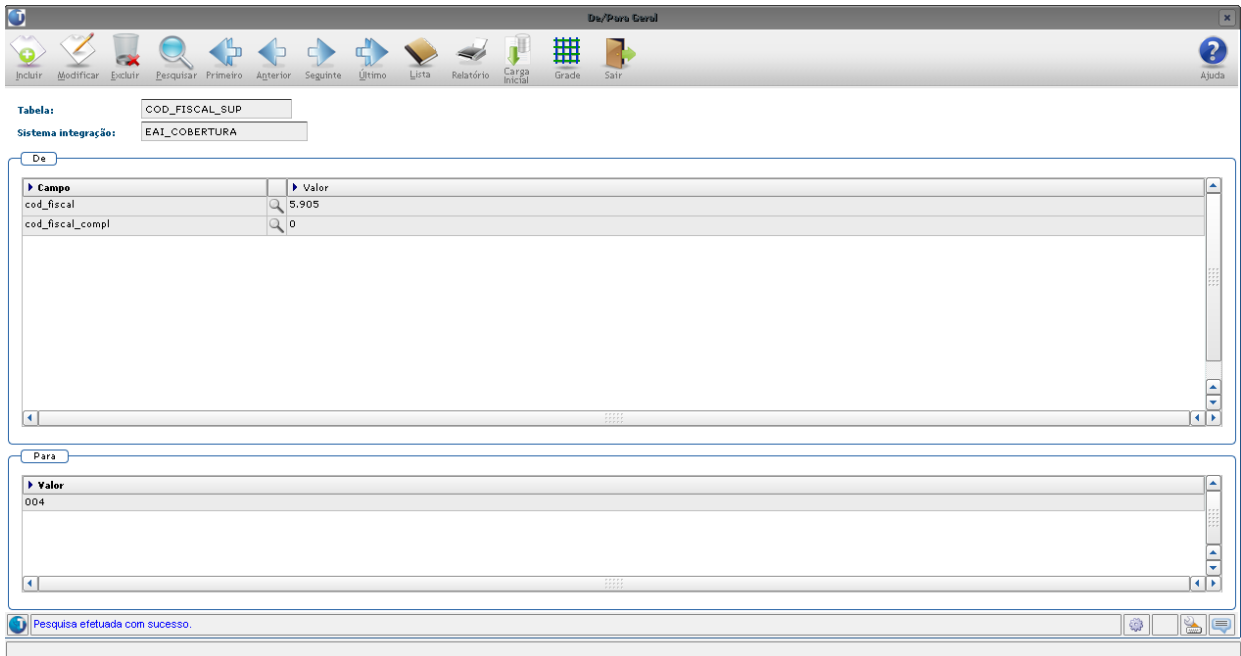

Para os processos de saída o Protheus deve possuir no mínimo 3 TES cadastradas para a mensagem única *SalesOrder*. A TES deve ter seus campos corretamente preenchidos, conforme orientação e necessidade do usuário.

1. A primeira TES será utilizada para receber um pedido de venda de FATURAMENTO DE SERVIÇO. Os demais campos devem ser cadastrados conforme necessidade do usuário, porém os campos abaixo devem ser da seguinte maneira:

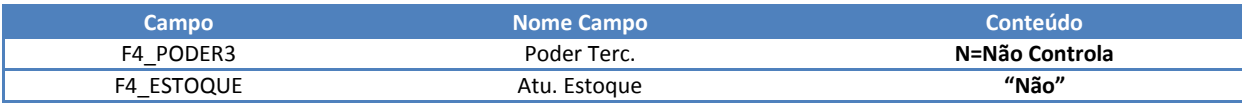

No Logix, esta TES deverá estar relacionada no **VDP10141** da seguinte forma:

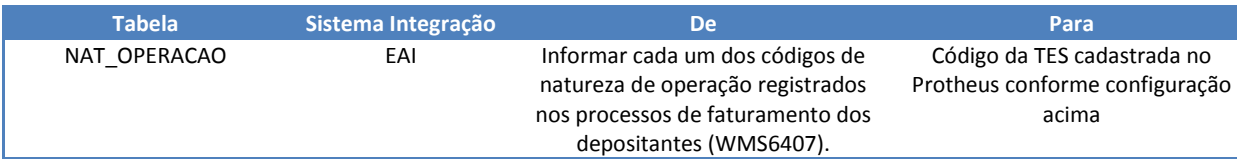

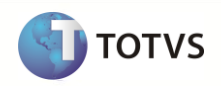

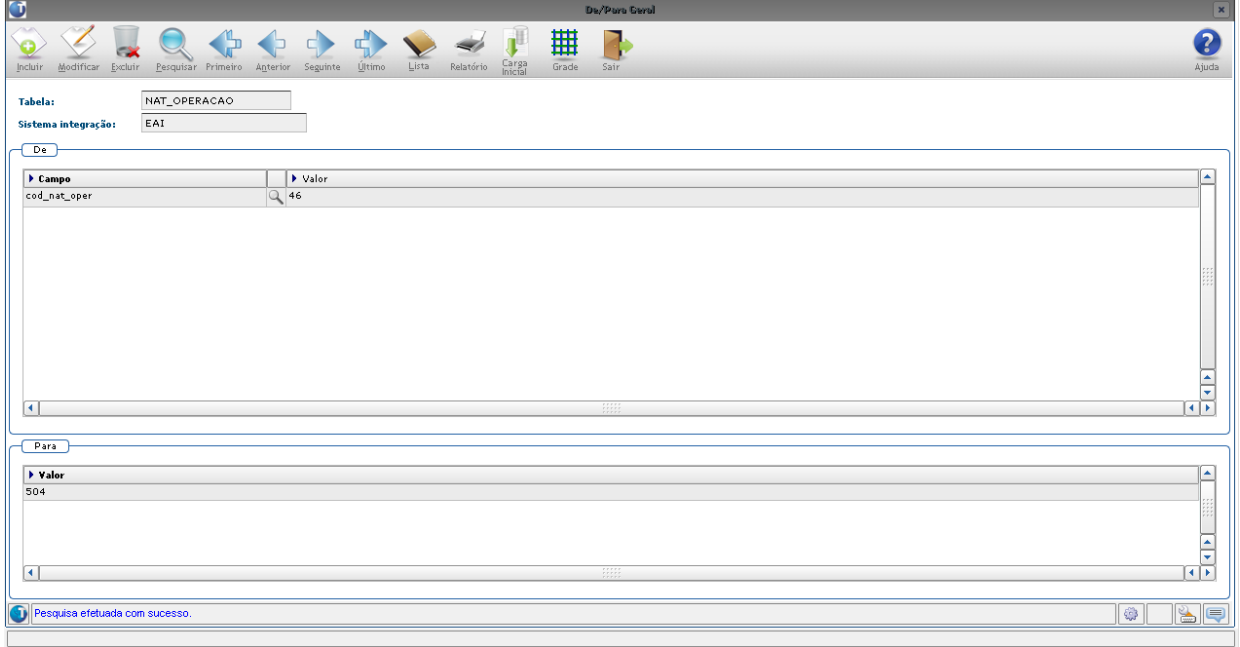

2. A segunda TES será utilizada para receber um pedido de venda de RETORNO SIMBÓLICO de mercadorias. Os demais campos devem ser cadastrados conforme necessidade do usuário, porém os campos abaixo devem ser da seguinte maneira:

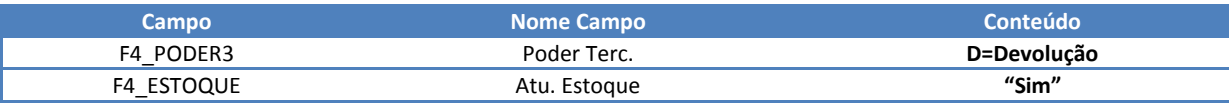

No Logix, esta TES deverá estar relacionada no **VDP10141** da seguinte forma:

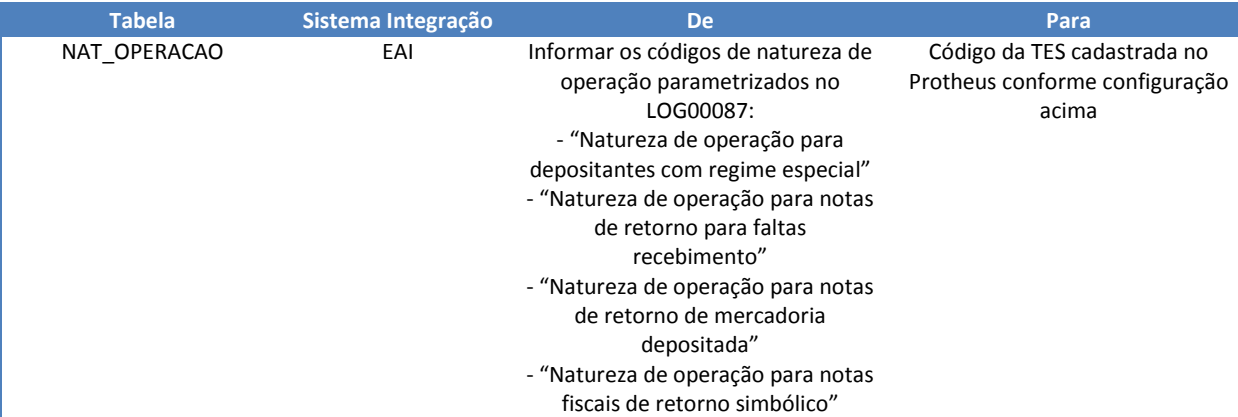

OBS: Para cada código de natureza de operação existente nos parâmetros é possível utilizar um código de TES diferenciado, porém todos eles deverão ter as características conforme indicado acima.

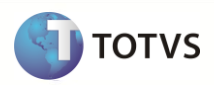

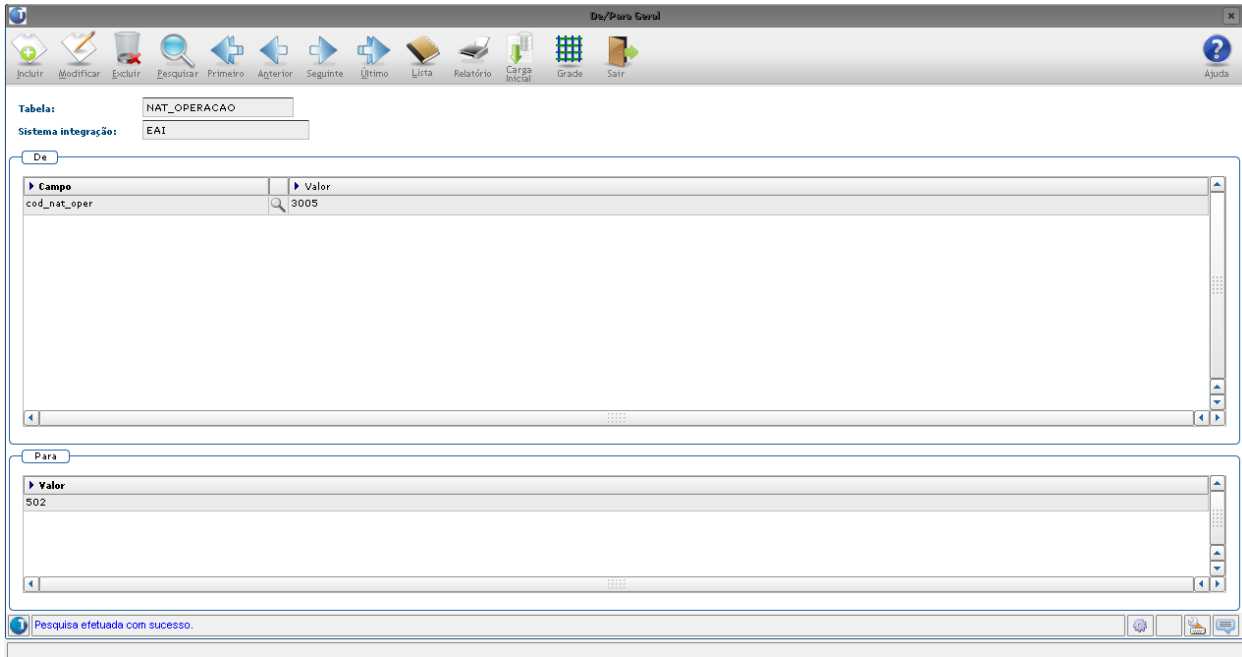

3. A terceira TES será utilizada para receber um pedido de venda de REMESSA POR CONTA E ORDEM. Os demais campos devem ser cadastrados conforme necessidade do usuário, porém os campos abaixo devem ser da seguinte maneira:

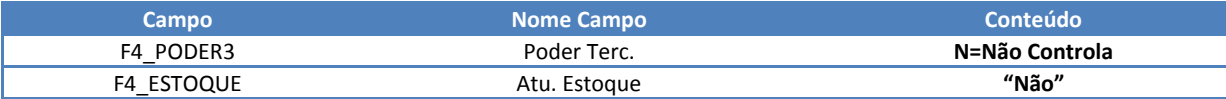

No Logix, esta TES deverá estar relacionada no **VDP10141** da seguinte forma:

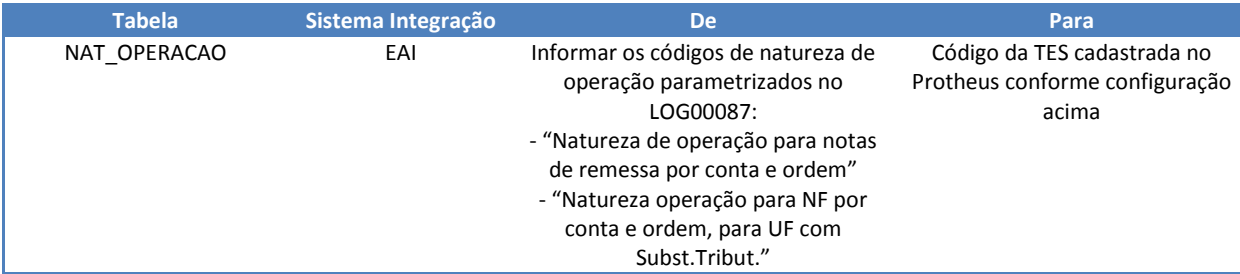

OBS: Para cada código de natureza de operação existente nos parâmetros é possível utilizar um código de TES diferenciado, porém todos eles deverão ter as características conforme indicado acima.

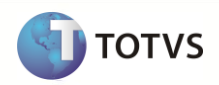

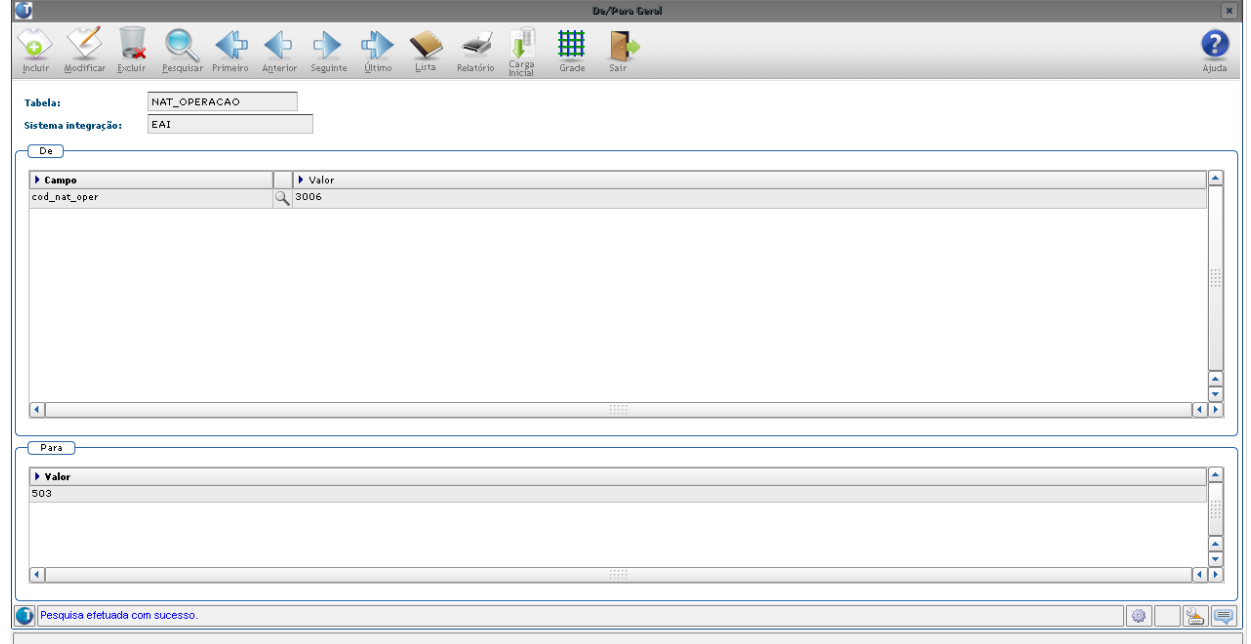

## <span id="page-16-0"></span>**3 Contexto de Negócio**

Muitas empresas que atuam do ramo de transportes vêm se tornando operadores logísticos, visando atender de forma mais completa as necessidades dos seus clientes.

Atualmente há vários clientes TOTVS que se encontram nesta situação, sendo que a partir do momento em que aceitam realizar a operação logística completa dos seus clientes necessitam ter um sistema WMS que atenda as necessidades específicas de cada um, além de contemplar também a legislação fiscal específica deste segmento.

## <span id="page-16-1"></span>**4 Escopo e Finalidade**

Para atender ao contexto exposto acima foi desenvolvida a integração do WMS Logix com o BackOffice Protheus, uma vez que este módulo do Logix atende perfeitamente ao segmento de operadores logísticos.

O escopo da integração de processos do WMS Logix x Protheus, é:

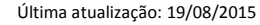

**TOTVS** 

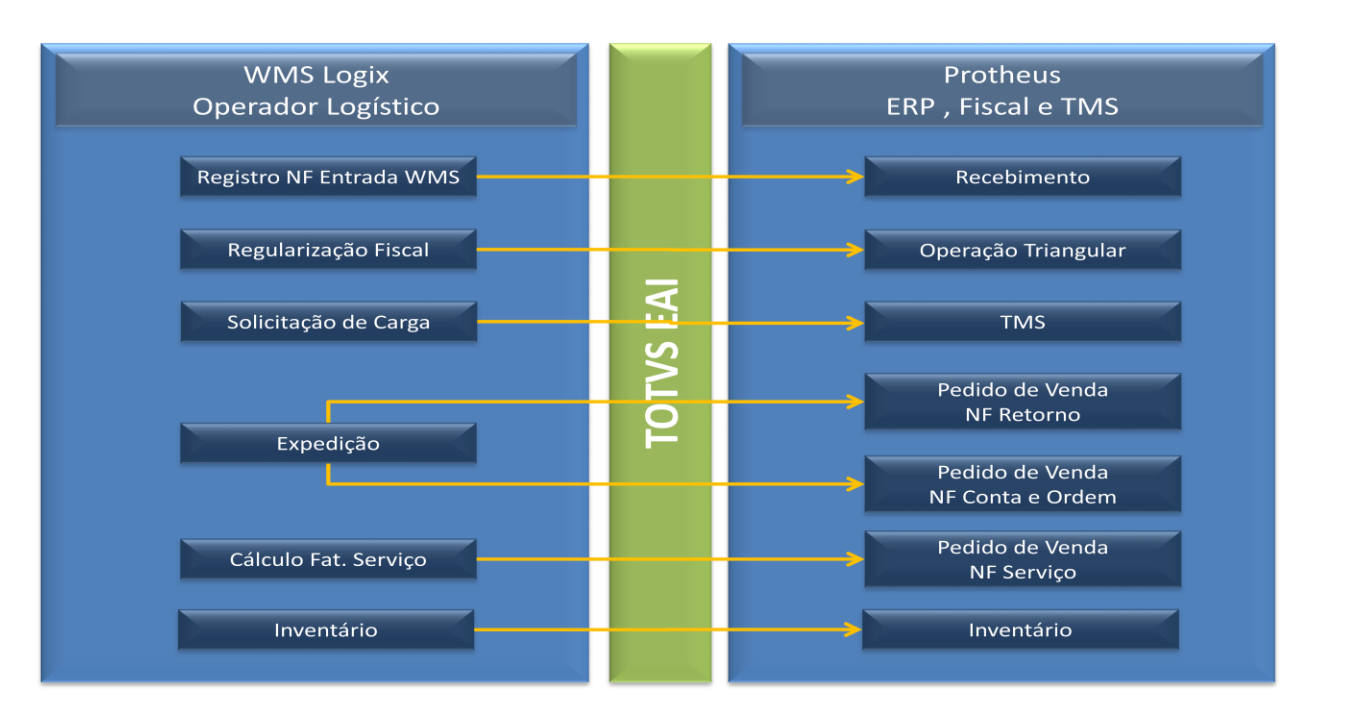

Todas as mensagens de integração utilizadas seguem o padrão de mensageria única da TOTVS, a chamada **TOTVSMessage**.

No Logix serão utilizadas e registradas apenas informações relativas aos WMS, as informações que são exclusivas de módulos como Fiscal, Contabilidade e Financeiro serão controladas apenas no Protheus.

## <span id="page-17-0"></span>**5 Transações/Entidades**

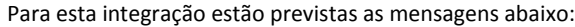

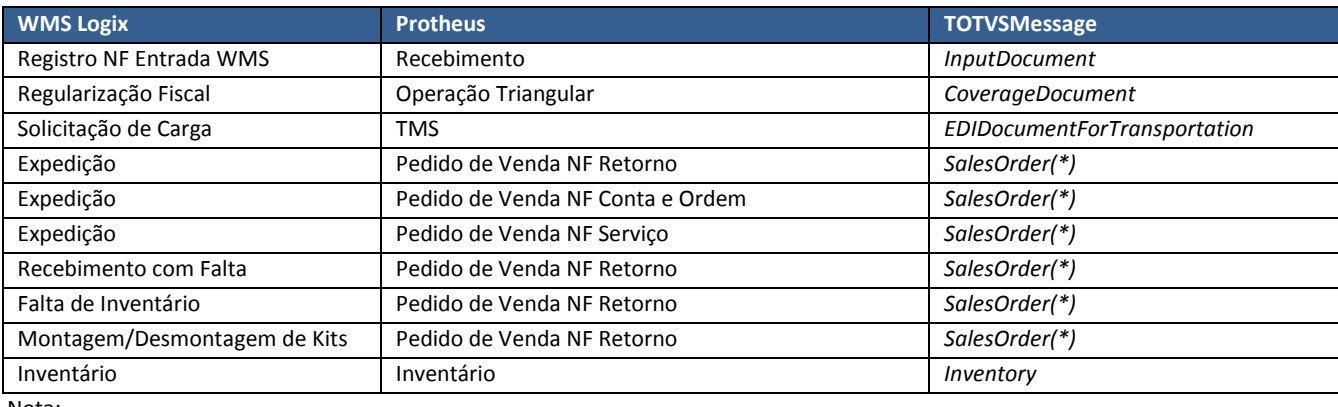

Nota:

(\*) A mensagem *SalesOrder* é única para todos os tipos de nota fiscal que necessitam ser gerados.

Para que cada processo indicado acima possa ocorrer, é necessário que previamente os principais cadastros também estejam integrados. São eles:

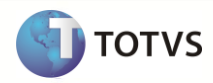

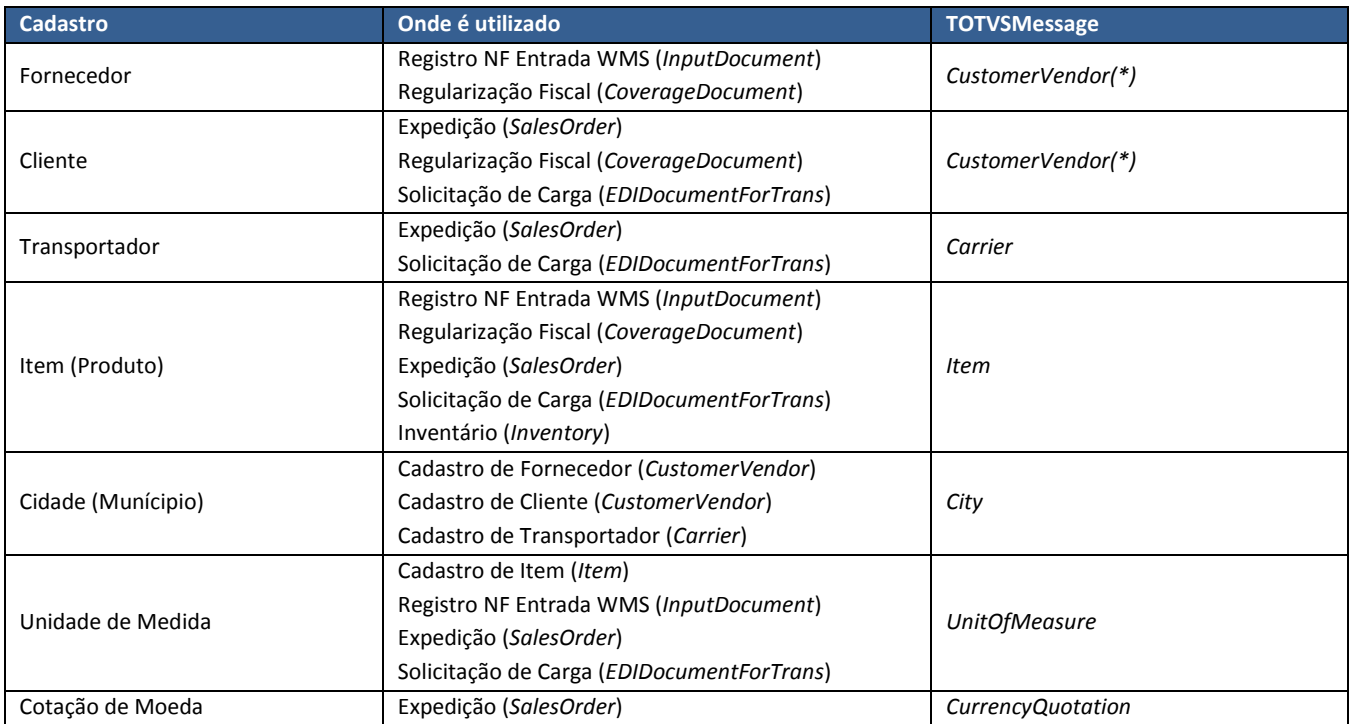

#### Nota:

(\*) A mensagem *CustomerVendor* é única para fornecedores e clientes, o que diferenciará um cadastro de outro será a *tag* \_Type, que poderá ter os valores "Customer" (Cliente), "Vendor" (Fornecedor) ou "Both" (Ambos).

## <span id="page-18-0"></span>**6 Fluxo das Informações**

As mensagens de integração existentes entre o WMS Logix e o Protheus são:

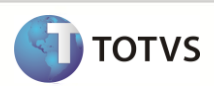

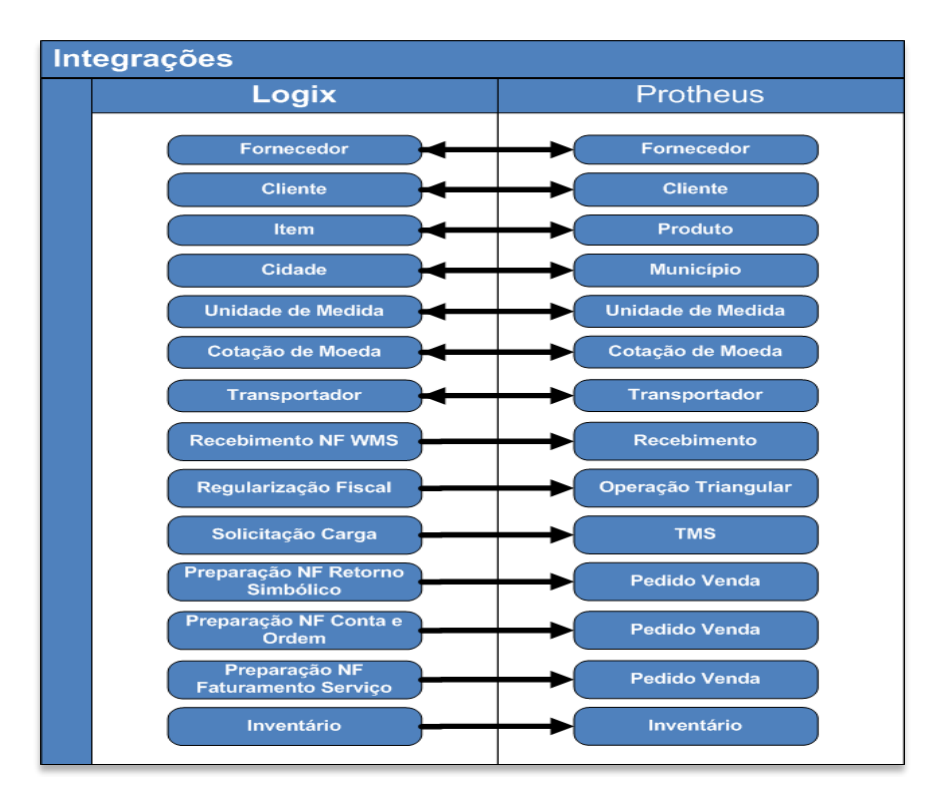

Fluxo de um processo padrão de WMS, desde o recebimento dos produtos até a sua expedição:

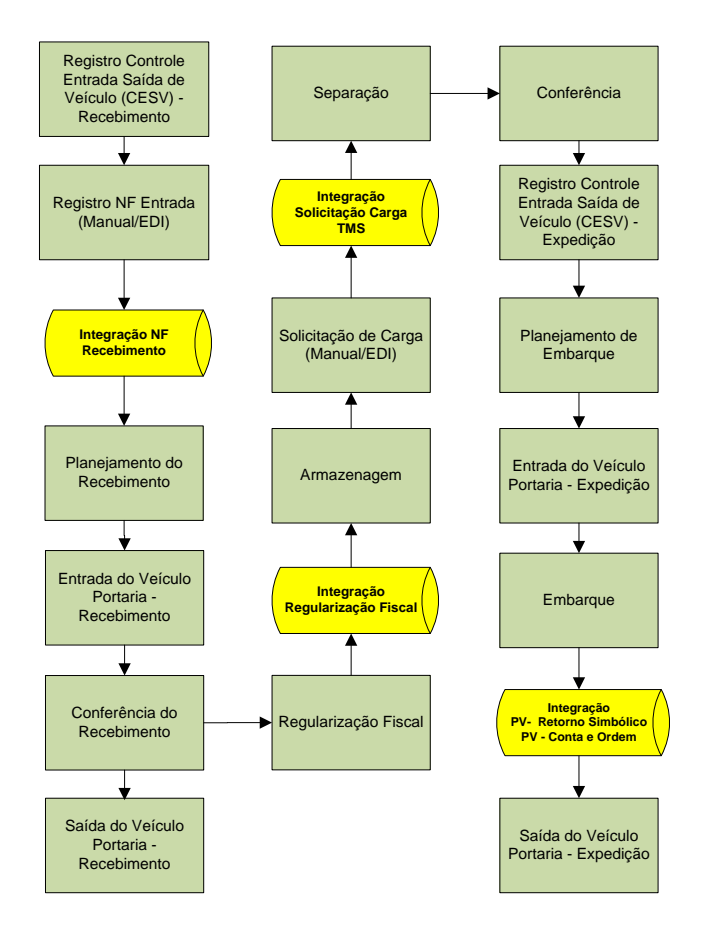

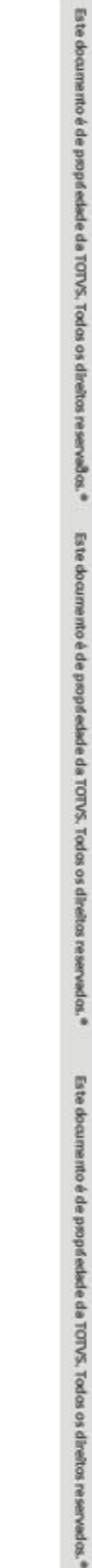

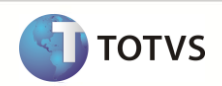

Notas:

- PV = Pedido de Venda
- O fluxo exposto acima representa apenas a utilização do CESV Controle de Entrada e Saída de Veículos porém as mesmas integrações se aplicam também quando é utilizado apenas o controle de Documental.
- A integração da nota fiscal de recebimento foi exemplificada apenas entre os processos *Registro da NF Entrada* e *Planejamento do Recebimento*, mas pode ocorrer também entre quaisquer processos após o *Registro da NF Entrada* e antes da *Integração Regularização Fiscal*.

Além das integrações indicadas acima, existem as outras integrações de movimentos que não estão ligados ao processo normal do WMS. São eles:

- Pedido de Venda para Faturamento de Serviço: Ocorre quando é realizado o processamento no programa **WMS6412** (Geração NF).
- Recebimento com Falta: Quando o recebimento for realizado através de uma nota fiscal definitiva e ocorrer falta de produtos é necessário devolver simbolicamente esta quantidade faltante para o depositante. Para isso é utilizada a opção "Gerar NF Retorno" na rotina **WMS6196/WMS6496** (Liberação de Veículo para Saída).
- Falta de Inventário: No fechamento do conta corrente do inventário, caso exista uma falta de produto é necessário realizar um retorno simbólico para o depositante.
- Montagem/Desmontagem de Kits: Quando é realizada uma montagem de kits deve ocorrer o retorno simbólico dos componentes utilizados na montagem, pois os mesmos passarão a ser identificados por um novo produto. O mesmo ocorrerá na desmontagem de um kit, onde o produto do kit é que deverá ser retornado simbolicamente. Estes processamentos são realizados através da rotina **WMS7013** (Solicitação de Montagem de Kit).
- Inventário: Ocorre quando é realizado o encerramento do plano de inventário, com atualização dos ajustes de estoque identificados. Este procedimento é executado no programa **SUP5830** (Gerenciador do Inventário).

## <span id="page-20-0"></span>**7 Limitações/Restrições**

- No cadastro de Cidades (**VDP3080**) passará a ser obrigatório o preenchimento do "Munícipio IBGE" pois esta informação será a chave de integração desta mensagem.
- No cadastro de Unidade de Medida (**MAN1170** e **MAN10013**) será permitido informar apenas dois caracteres para o código, devido a limitação existente no Protheus.
- Para os depositantes identificados sob o regime de "Filial" não serão integradas as informações dos documentos (nota fiscal recebimento, regularização fiscal, pedido de venda de retorno simbólico, pedido de venda de conta/ordem).
- Para os depositantes identificados com "Regime Especial", para os processos de expedição que forem executados antes da ativação da integração e que ainda não tiveram a nota fiscal de retorno gerada será necessário executar o processamento do programa **WMS6361** (Cancelamento de Processo Fiscal sem Nota), processando novamente o programa **WMS0745** (Emissão Documentos WMS) com a integração ativada, onde serão geradas informações necessárias para o segundo processamento (quando efetivamente será gerada a NF).
- Quando o depositante não for emitente de nota fiscal (parâmetro "*É emitente de NF rem.armazenagem (integração)?*" na rotina WMS60013 (Contrato), opção "Expedição-Embarque/Fiscal") não será permitido realizar a regularização fiscal (WMS6156) utilizando uma NF/Sequência definitiva para duas ou mais NF/Sequência provisórias. Nesta situação, a nota fiscal de entrada a ser emitida no Protheus já deverá ter sido gerada com várias sequências de maneira que seja possível efetuar o relacionamento 1 para 1.

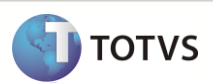

## <span id="page-21-0"></span>**8 Como Fazer**

Os passos para viabilizar a integração são:

- No Logix ou no Protheus efetue o cadastro das seguintes informações: Clientes, fornecedores, transportadores, cidades, cotação de moeda e unidades de medida.
- No Logix cadastrar um novo depositante e efetuar toda a parametrização necessária para a operação de WMS.
- No Logix cadastrar um novo produto que seja controlado pelo WMS, para o depositante cadastrado anteriormente.
- No Logix efetuar um processo de recebimento para o produto cadastrado anteriormente, utilizando uma nota fiscal provisória (tipo "A").
- No Protheus consultar a nota fiscal de recebimento que foi registrada no Logix, validando as informações recebidas.
- No Logix efetuar um processamento de regularização fiscal, efetuando a cobertura dos produtos recebidos anteriormente.
- No Protheus verificar se foi efetuado corretamente o relacionamento entre os dois documentos.
- No Logix efetuar um processo de expedição para o novo produto cadastrado, até o momento do envio da mensagem de integração de pedido de venda.
- No Protheus efetuar o faturamento do pedido de venda recebido.
- No Protheus verificar se a nota fiscal gerada contém todas as informações necessárias para o segmento de operador logístico (armazém geral).
- No Protheus efetuar a escrituração fiscal das notas fiscais, verificando se as regras da legislação deste segmento foram respeitadas.
- No Logix é possível consultar o número do pedido de venda gerado para as notas fiscais de retorno simbólico e conta/ordem no programa **WMS6333** (Consulta de Documentos). Para os processos de faturamento de serviço o número do pedido está disponível no programa **WMS6411** (Movimentos a Faturar).
- As informações das integrações de Documentos de Entrada (**WMS6628** e **WMS6629**), Regularização Fiscal (**WMS6156**) e Documentos de Saída (**WMS0745**, **WMS9745** e **WMS6429**) poderão ser consultadas pelo Monitor de Integração, rotina **WMS80000**. Nesta rotina também é possível reprocessar documentos que ficaram pendentes.

## <span id="page-21-1"></span>**9 Erros Comuns**

Quando uma mensagem é enviada do Logix para o Protheus, podem ocorrer situações em que o WebService não estará totalmente funcional. Nestes casos uma mensagem de erro genérica irá aparecer na tela:

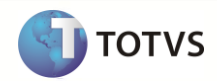

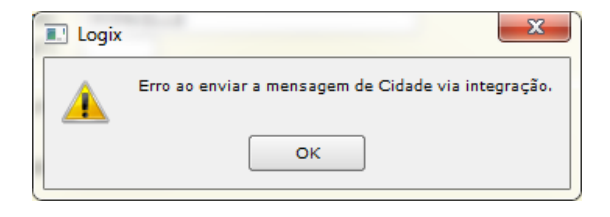

Se o arquivo de log for analisado, poderemos ver a falha na comunicação com o sistema destino:

------------------------------------------------------------------------------- WSCERR044 / Não foi possível POST : URL http://172.16.31.57:8011/ws/FWWSEAI.apw ADVPL WSDL Client 1.080707 / tst on 20120315 08:49:51 -------------------------------------------------------------------------------

Para resolver este problema verifique as configurações do sistema de destino, analisando o funcionamento do servidor utilizado para esta comunicação e a habilitação do endereço do WebService.

Abaixo seguem algumas consistências e mensagens que podem ocorrer durante os processos, indicando a possível solução para o problema:

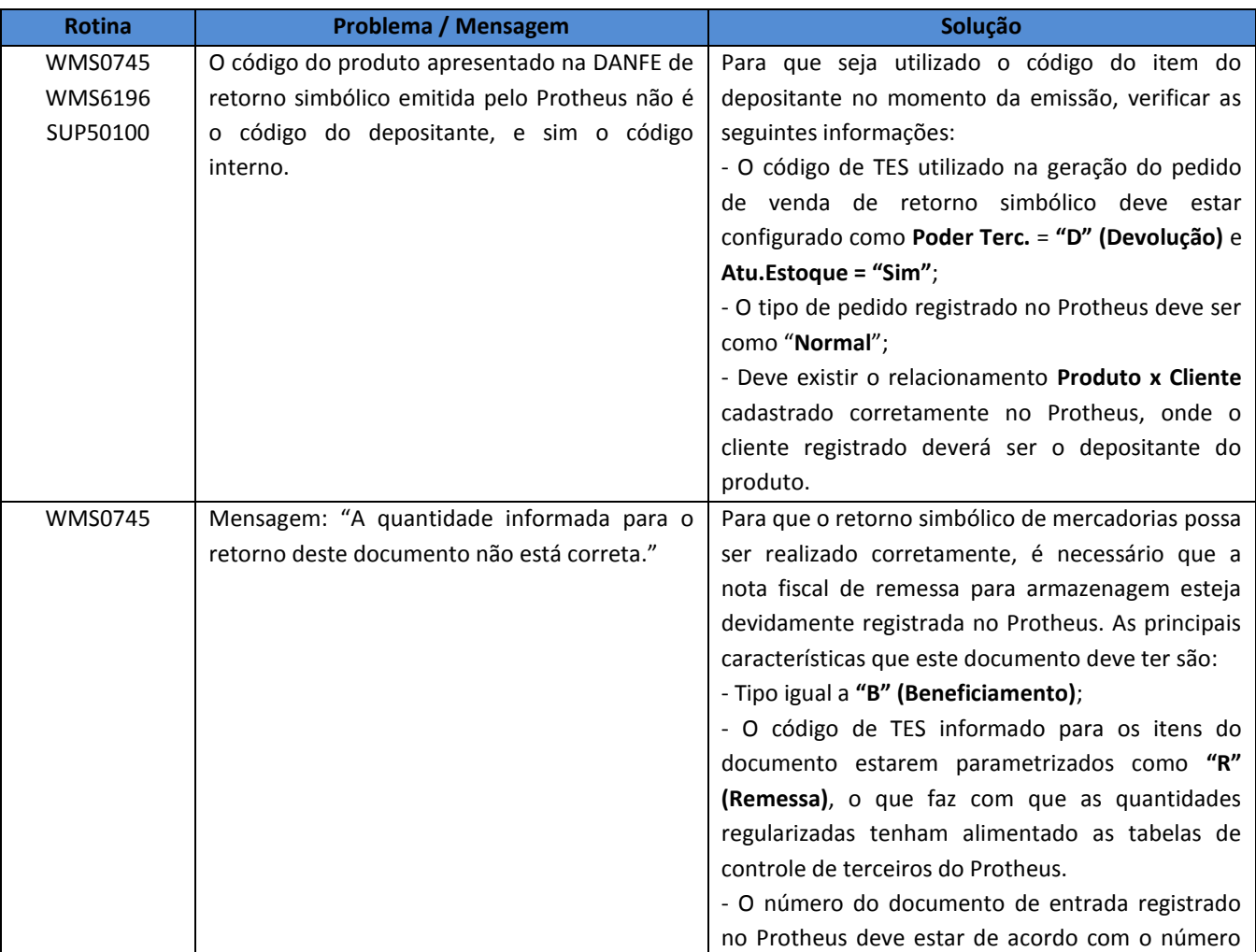

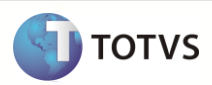

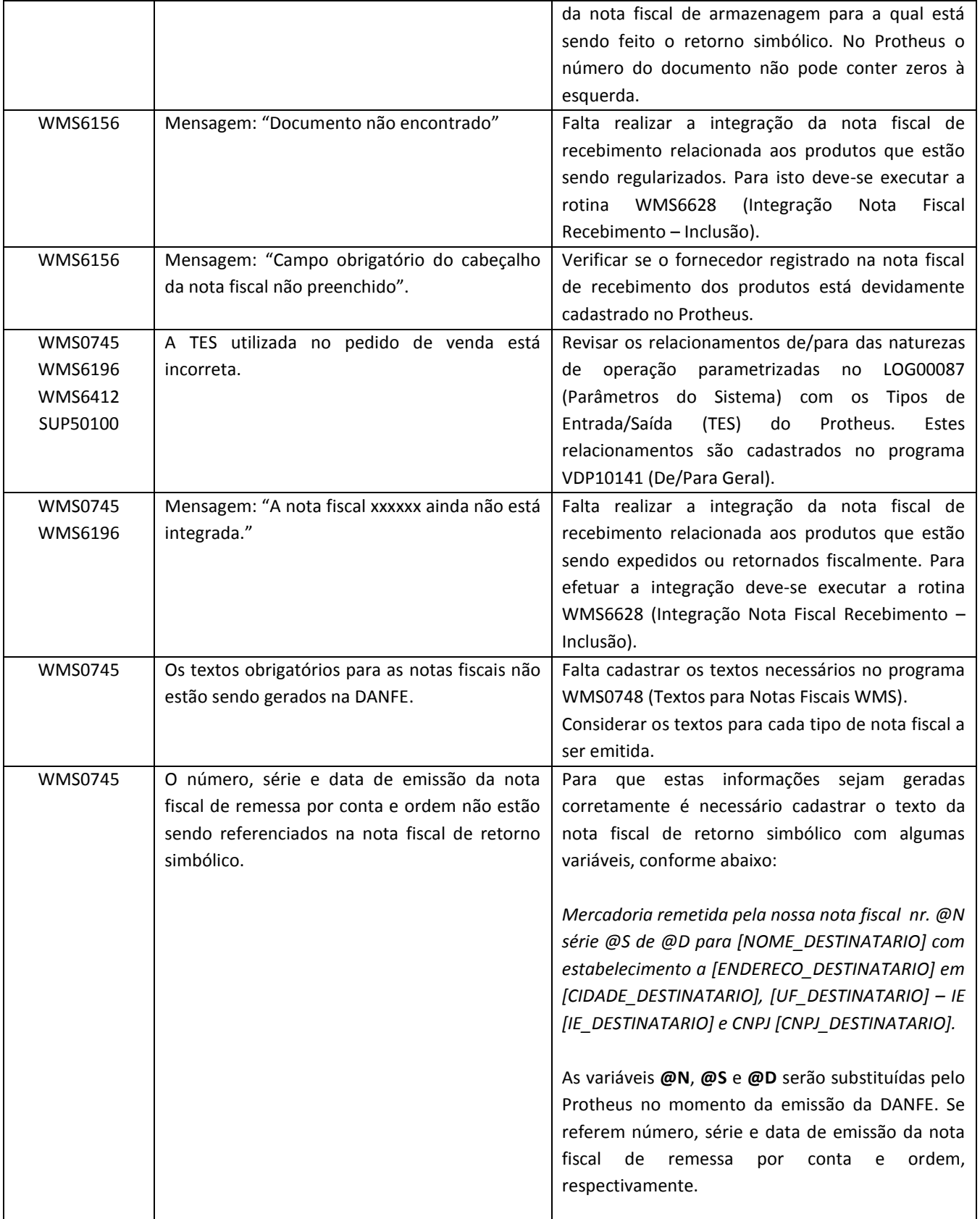

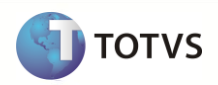

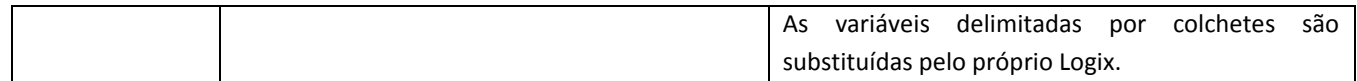

## <span id="page-24-0"></span>**10 Checklist de Suporte da Aplicação**

## *Checklist de Verificações:*

- Verifique se os WebServices criados estão devidamente configurados. Para isso tente abrir no seu navegador internet o endereço dos WebServices. No WebService do Protheus você deve conseguir visualizar na lista de serviços o "*FWWSEAI*". No WebService do Logix você deve conseguir visualizar na lista de serviços o "*EAISERVICE*".
- Faça o teste de comunicação entre os sistemas utilizando uma mensagem simples de cadastro (sugestão: Unidade de Medida). Faça o envio de um cadastro do Logix para o Protheus e do Protheus para o Logix.

## <span id="page-24-1"></span>**11 Detalhamento Técnico das Mensagens**

### <span id="page-24-2"></span>**11.1 Cadastro de Fornecedor –** *CustomerVendor*

Nesta mensagem serão integradas as informações principais do cadastro de fornecedores, que dentro do EAI é identificada pelo nome *CustomerVendor*.

No Logix o envio desta mensagem ocorre a partir destes programas, quando uma manutenção é realizada:

- **VDP0815**  Cadastro Cliente/Fornecedor (versão 10.2)
- **VDP10000**  Cadastro Cliente/Fornecedor (versão 11.0)

As informações tratadas atualmente nesta mensagem são:

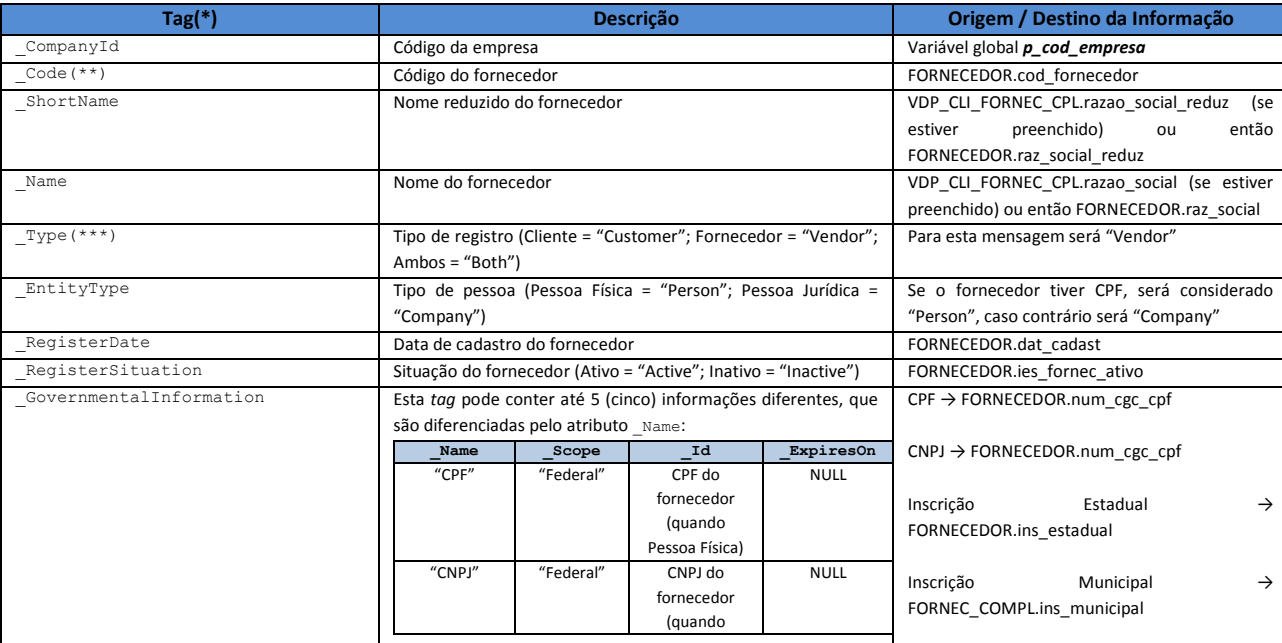

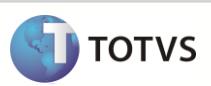

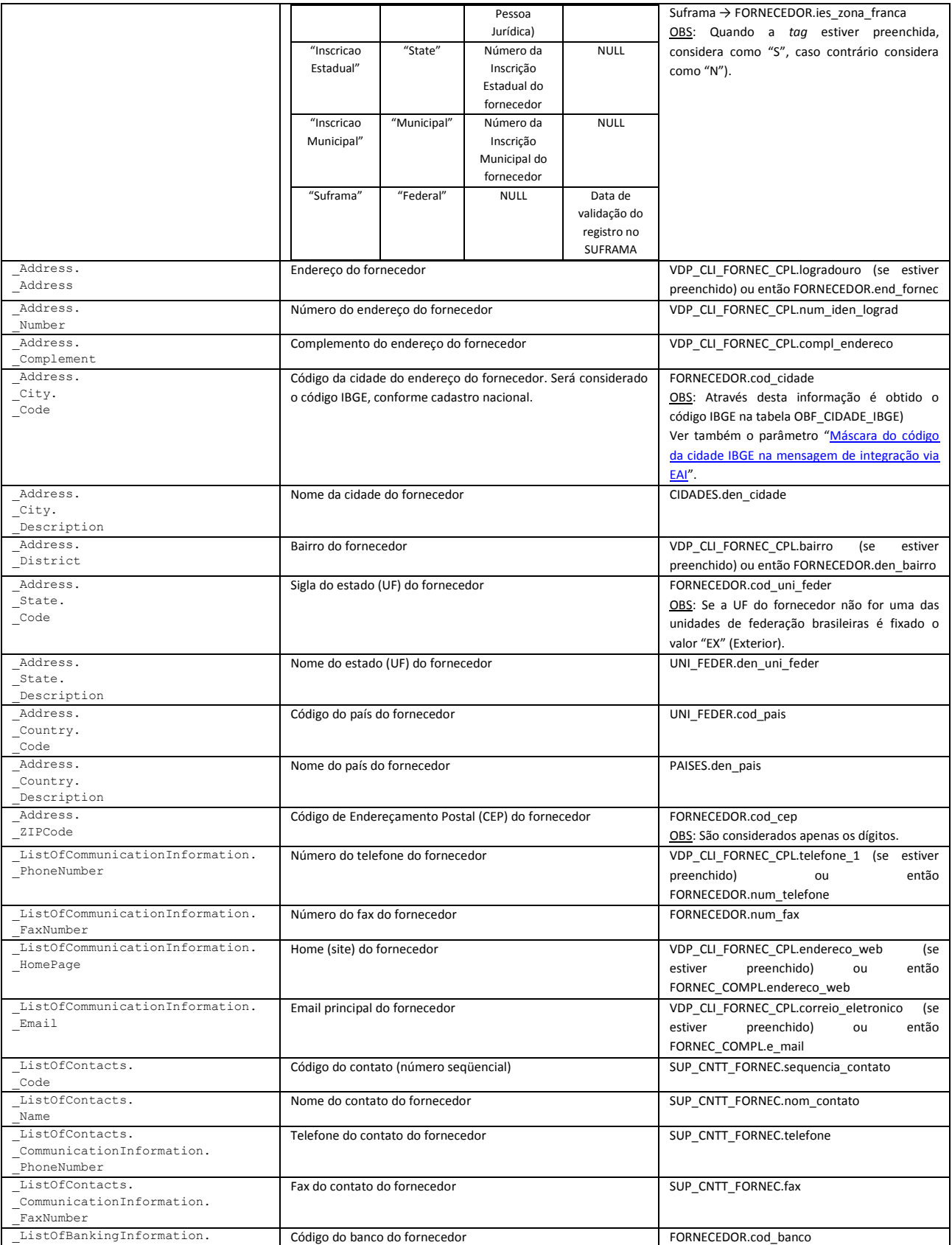

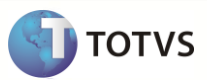

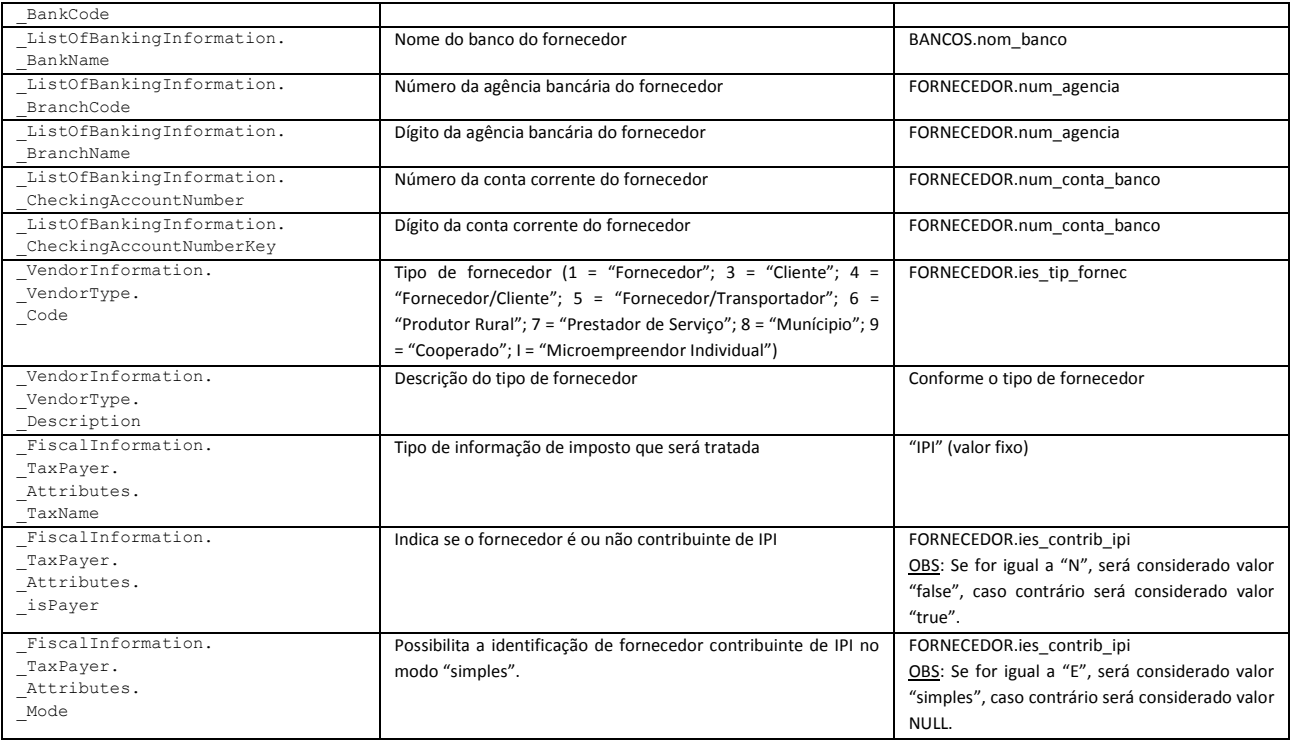

#### Notas:

(\*) As *tag´s* existentes no XSD (schema) da mensagem e que não foram mencionadas na lista acima não possuem tratamento na integração, ou seja, não são consideradas no envio ou recebimento da mensagem.

(\*\*) Quando é realizado o **envio** de mensagem, considera-se o próprio código do Logix. Quando é realizado o **recebimento** de uma mensagem, o conteúdo desta *tag* será o código cadastrado no sistema de origem, que no Logix estará cadastrado como "Código Externo" no programa **VDP10143** (Consulta Código Externo Cliente/Fornecedor). A partir deste código externo o Logix identificará qual é o seu código, para então proceder as atualizações.

(\*\*\*) A mensagem *CustomerVendor* foi criada para atender a integração de clientes e de fornecedores. O que diferenciará um tipo de outro será a tag "Type", que para fornecedores receberá o valor "Vendor".

(\*\*\*) Nos casos de registros do tipo "Ambos" (onde uma empresa é cliente e fornecedor ao mesmo tempo), o Logix enviará duas mensagens para o Protheus, uma com o tipo "Customer" e outra com o tipo "Vendor". No recebimento da mensagem, porém, está previsto receber o tipo "Both" (Ambos), onde neste caso o Logix realizará a atualização dos dois cadastros.

Somente fornecedores com tipo **diferente** de "2" (Transportador) é que serão considerados para envio de mensagem.

<span id="page-26-0"></span>Como no Protheus o fornecedor é identificado através de um código composto (Código + Loja), não foi possível utilizar o mesmo código nos dois sistemas. Para resolver esta situação foi necessário criar um relacionamento "De/Para" entre os códigos interno e externo, que será alimentado automaticamente no envio e no recebimento da mensagem.

Como funciona – Envio:

- Quando o Logix enviar uma mensagem de fornecedor, sempre será preenchida a *tag* Code com o código do Logix (FORNECEDOR.cod\_fornecedor).
- Quando a atualização das informações do fornecedor for finalizada com sucesso pelo Protheus, ele retornará o seu código gerado para que seja registrada de forma automática o relacionamento entre os códigos no programa **VDP10143** (Consulta Código Externo Cliente/Fornecedor).

Como funciona – Recebimento:

## **Integração WMS Logix x Protheus**

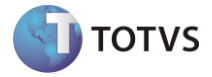

#### Última atualização: 19/08/2015

- Quando o Logix receber uma mensagem de fornecedor, será verificado através do conteúdo da *tag* \_Code se existe o código externo registrado no programa **VDP10143** (Consulta Código Externo Cliente/Fornecedor).
- Se o código externo for encontrado, será considerado o código do fornecedor Logix que está relacionado à este código externo.
- Se o código externo não for encontrado, o sistema entenderá que se trata de um novo fornecedor, e portanto providenciará o cadastramento do mesmo.
- Nesta situação, o código do fornecedor no Logix será determinado conforme as regras já existentes, que poderá ser:
	- o Automático Sequencial: O código do Logix será determinado através do parâmetro de controle de numeração de fornecedores (LOG00087).
	- o Automático CNPJ/CPF: O código do Logix será igual ao CNPJ ou CPF do fornecedor, considerando apenas os dígitos.
	- o Manual: Será igual ao código externo enviado na mensagem (*tag* \_Code).
- Em todas as situações acima sempre será registrado automaticamente o relacionamento De/Para de códigos no programa **VDP10143**, evitando que o usuário tenha que efetuar o relacionamento manualmente.
- Após todos os procedimentos e atualizações o Logix retornará uma mensagem de resposta para o Protheus enviando qual foi o seu código gerado, para que o relacionamento automático também possa ser realizado neste sistema.

## <span id="page-27-0"></span>**11.2 Cadastro de Cliente –** *CustomerVendor*

Nesta mensagem serão integradas as informações principais do cadastro de clientes, que dentro do EAI é identificada pelo nome *CustomerVendor*.

No Logix o envio desta mensagem ocorre a partir destes programas, quando uma manutenção é realizada:

- **VDP0815**  Cadastro Cliente/Fornecedor (versão 10.2)
- **VDP10000**  Cadastro Cliente/Fornecedor (versão 11.0)

As informações tratadas atualmente nesta mensagem são:

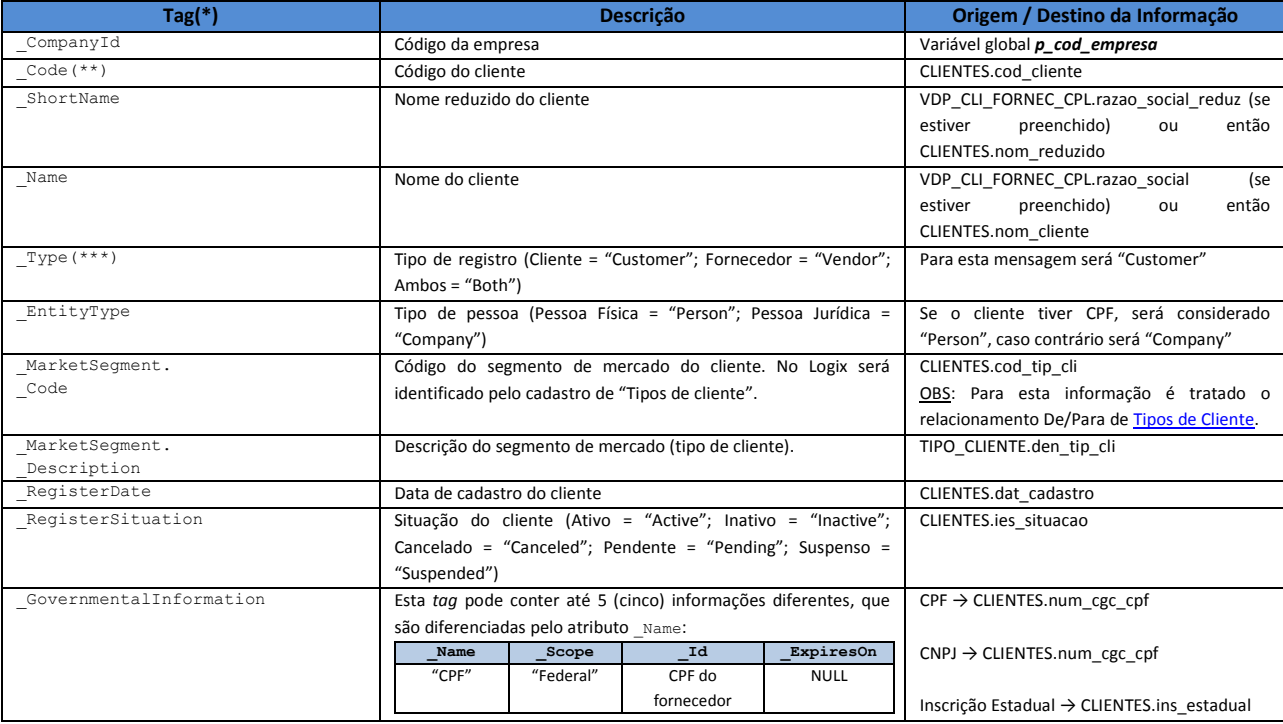

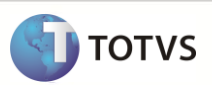

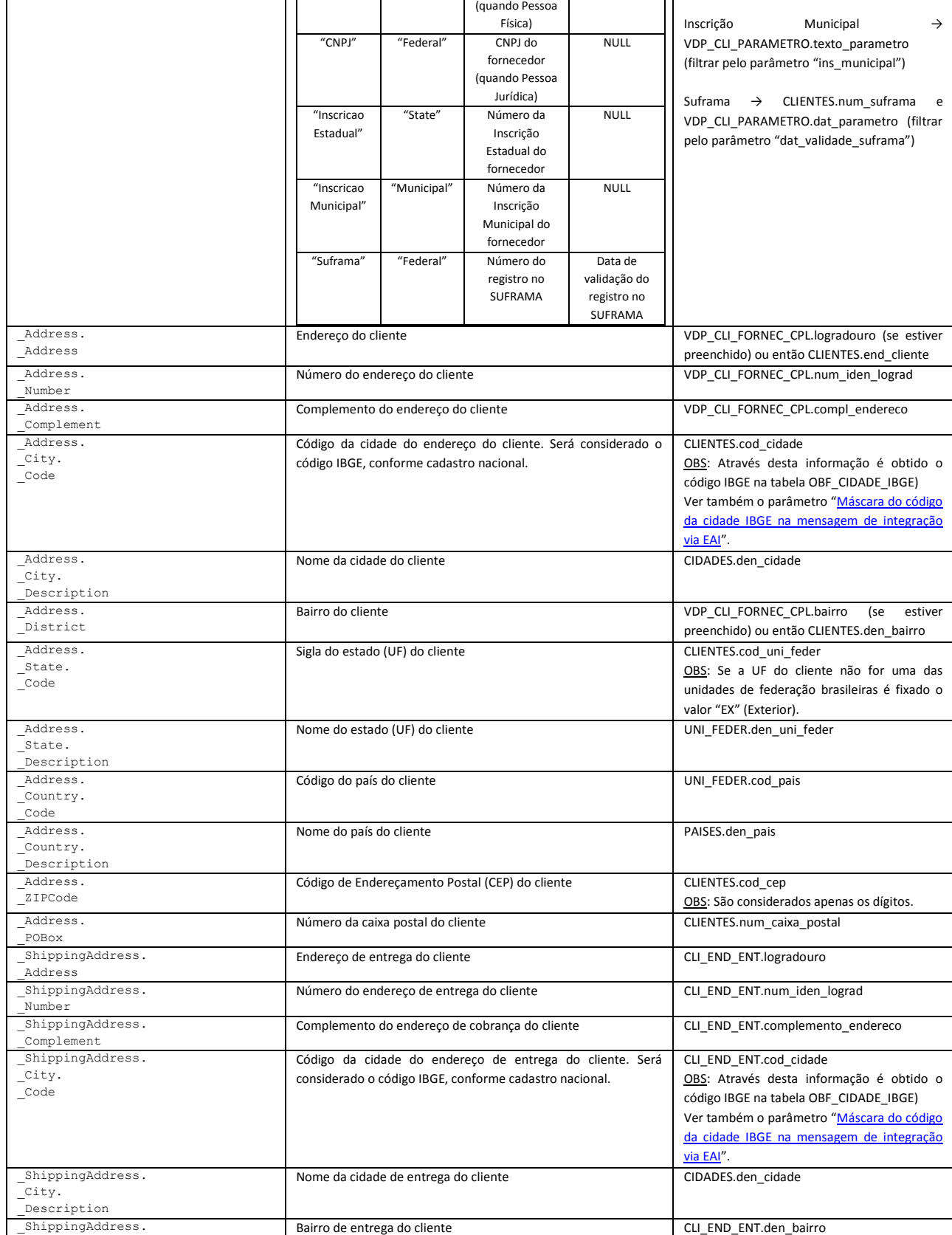

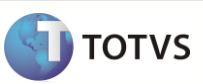

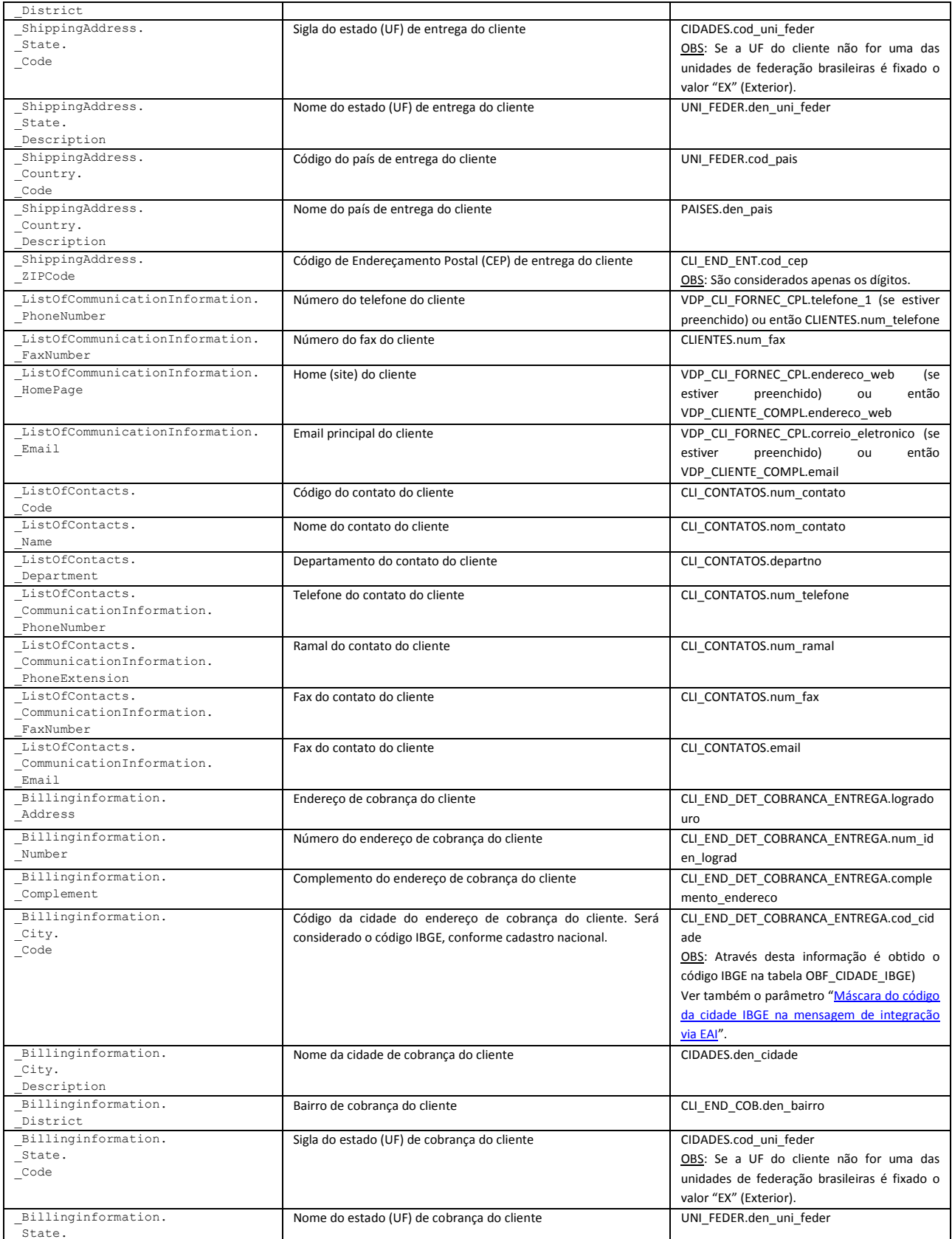

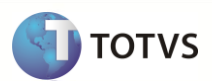

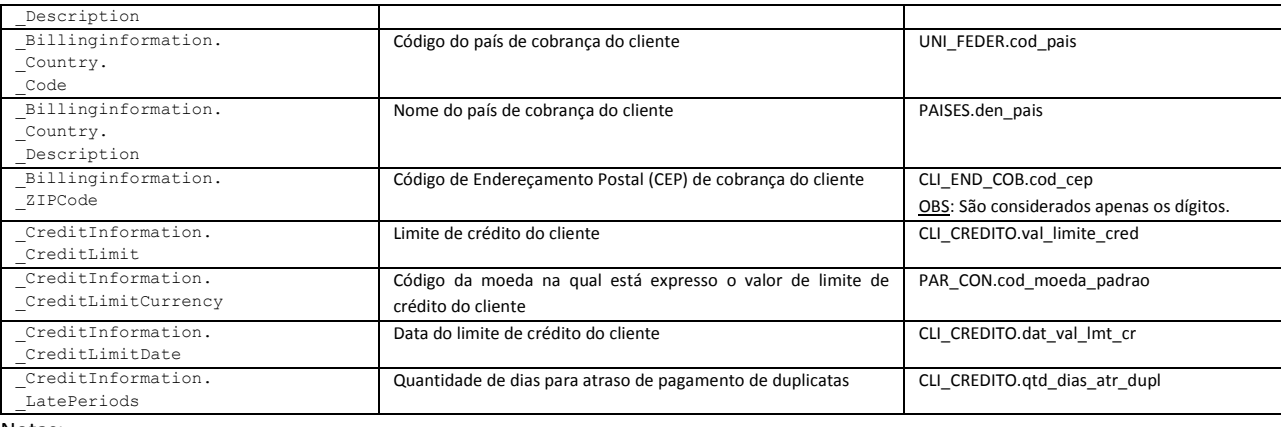

## Notas:

(\*) As *tag´s* existentes no XSD (schema) da mensagem e que não foram mencionadas na lista acima não possuem tratamento na integração, ou seja, não são consideradas no envio ou recebimento da mensagem.

(\*\*) Quando é realizado o **envio** de mensagem, considera-se o próprio código do Logix. Quando é realizado o **recebimento** de uma mensagem, o conteúdo desta *tag* será o código cadastrado no sistema de origem, que no Logix estará cadastrado como "Código Externo" no programa **VDP10143** (Consulta Código Externo Cliente/Fornecedor). A partir deste código externo o Logix identificará qual é o seu código, para então proceder as atualizações.

(\*\*\*) A mensagem *CustomerVendor* foi criada para atender a integração de clientes e de fornecedores. O que diferenciará um tipo de outro será a tag "Type", que para fornecedores receberá o valor "Customer".

(\*\*\*) Nos casos de registros do tipo "Ambos" (onde uma empresa é cliente e fornecedor ao mesmo tempo), o Logix enviará duas mensagens para o Protheus, uma com o tipo "Customer" e outra com o tipo "Vendor". No recebimento da mensagem, porém, está previsto receber o tipo "Both" (Ambos), onde neste caso o Logix realizará a atualização dos dois cadastros.

Para a integração do cadastro de clientes existe a mesma situação indicada no cadastro de fornecedores, onde não foi possível utilizar o mesmo código nos dois sistemas. A solução adotada para o cadastro de fornecedores se aplica também ao cadastro de clientes, veja o seu funcionamento no ite[m 5.1. Cadastro de Fornecedor](#page-26-0) – *CustomerVendor*.

## <span id="page-30-0"></span>**11.3 Cadastro de Item –** *Item*

Nesta mensagem serão integradas as informações principais do cadastro de item, que dentro do EAI é identificada pelo nome *Item*.

No Logix o envio desta mensagem ocorre a partir destes programas, quando uma manutenção é realizada:

- **MAN9922**  Cadastro de Item (versão 10.2)
- **MAN10021**  Cadastro de Item (versão 11.0)

As informações tratadas atualmente nesta mensagem são:

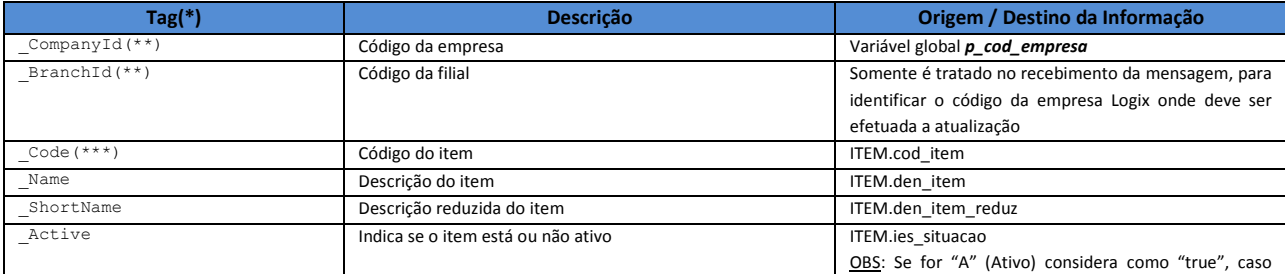

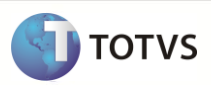

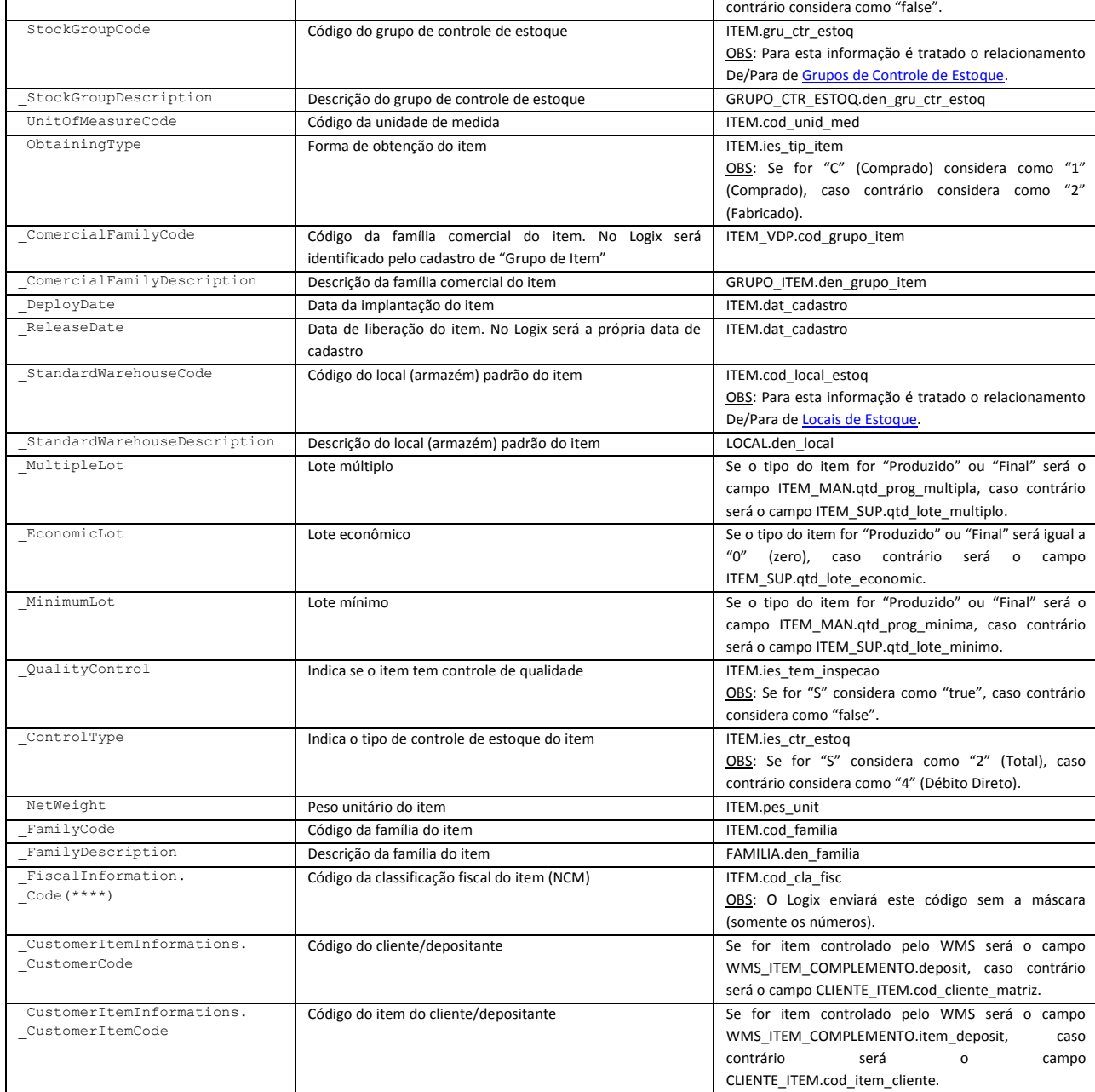

#### Notas:

(\*) As *tag´s* existentes no XSD (schema) da mensagem e que não foram mencionadas na lista acima não possuem tratamento na integração, ou seja, não são consideradas no envio ou recebimento da mensagem.

(\*\*) No recebimento da mensagem é verificado o relacionamento [de/para de Empresa/Filial externa](#page-9-3) no programa **LOG00083**  (Cadastro de Empresas), para que seja identificada qual é a empresa Logix onde deve ser atualizado o cadastro.

(\*\*\*) Quando é realizado o **envio** de mensagem, considera-se o próprio código do Logix. Quando é realizado o **recebimento** de uma mensagem, o conteúdo desta *tag* será o código cadastrado no sistema de origem, que no Logix estará cadastrado como "Código Externo" no programa **MAN72011** (Consulta Código Externo Item). A partir deste código externo o Logix identificará qual é o seu código, para então proceder as atualizações.

(\*\*\*\*) Quando o produto é cadastrado no Logix, a NCM (Classificação Fiscal) é gravada como "0" (zero). Porém este valor é inválido para o Protheus. Desta forma, o Logix irá enviar para o Protheus a classificação fiscal padrão definida no parâmetro

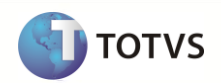

"Classificação fiscal padrão". Depois da conclusão do cadastro do produto no Logix o usuário deve complementar as informações na aba "Fiscal", registrando a classificação fiscal correta, atualizando esta informação no Protheus.

Como os itens de compras (não controlados pelo WMS) serão cadastrados diretamente no Protheus e no Logix é obrigatório que o código de item seja sequencial no segmento de Operador Logístico, não foi possível utilizar o mesmo código nos dois sistemas. Para resolver esta situação foi necessário criar um relacionamento "De/Para" entre os códigos interno e externo, que será alimentado automaticamente no envio e no recebimento da mensagem.

Como funciona – Envio:

- Quando o Logix enviar uma mensagem de item, sempre será preenchida a *tag* Code com o código do Logix (ITEM.cod\_item).
- Quando a atualização das informações do item for finalizada com sucesso pelo Protheus, ele retornará o seu código gerado para que seja registrada de forma automática o relacionamento entre os códigos no programa **MAN72011** (Consulta Código Externo Item).

Como funciona – Recebimento:

- Quando o Logix receber uma mensagem de item, será verificado através do conteúdo da *tag* Code se existe o código externo registrado no programa **MAN72011** (Consulta Código Externo Item).
- Se o código externo for encontrado, será considerado o código do item Logix que está relacionado à este código externo.
- Se o código externo não for encontrado, o sistema entenderá que se trata de um novo item, e portanto providenciará o cadastramento do mesmo.
- Nesta situação, o código do item no Logix será determinado conforme as regras já existentes, que poderá ser de forma automática (seqüencial) ou manual (neste caso o código Logix será igual ao código Protheus).
- Em todas as situações acima será registrado automaticamente o relacionamento De/Para de códigos no programa **MAN72011** quando o parâmetro "[Utiliza De/Para de itens na integração via EAI?](#page-7-0)" estiver ativo, evitando que o usuário tenha que efetuar o relacionamento manualmente.
- Após todos os procedimentos e atualizações o Logix retornará uma mensagem de resposta para o Protheus enviando qual foi o seu código gerado, para que o relacionamento automático também possa ser realizado neste sistema.

## <span id="page-32-0"></span>**11.4 Cadastro de Cidade –** *City*

Nesta mensagem serão integradas as informações principais do cadastro de cidade, que dentro do EAI é identificada pelo nome *City*.

No Logix o envio desta mensagem ocorre a partir deste programa, quando uma manutenção é realizada:

**VDP3080** - Cadastro de Cidades

As informações tratadas atualmente nesta mensagem são:

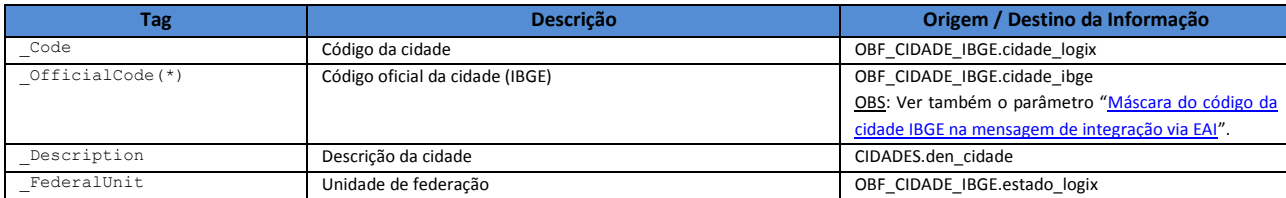

Nota:

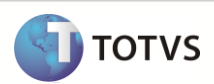

(\*) Para a integração de cidades é considerado como campo chave entre os sistemas o código oficial, proveniente do IBGE. Desta forma, no Logix torna-se obrigatório o preenchimento desta informação no cadastro de cidades (**VDP3080**), quando esta mensagem estiver habilitada para envio ou recebimento.

### <span id="page-33-0"></span>**11.5 Cadastro de Unidade de Medida –** *UnitOfMeasure*

Nesta mensagem serão integradas as informações principais do cadastro de unidade de medida, que dentro do EAI é identificada pelo nome *UnifOfMeasure*.

No Logix o envio desta mensagem ocorre a partir destes programas, quando uma manutenção é realizada:

- **MAN1170**  Cadastro de Unidades de Medida (versão 10.2)
- **MAN10013**  Cadastro de Unidades de Medida (versão 11.0)

As informações tratadas atualmente nesta mensagem são:

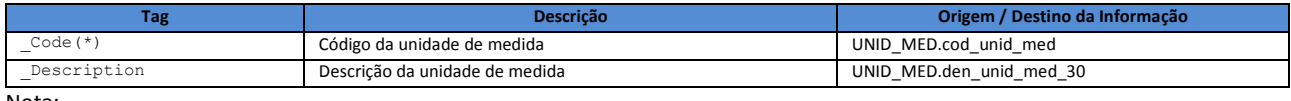

#### Nota:

(\*) Como no Protheus o limite do campo de código da unidade de medida é de 2 (dois) caracteres, quando esta mensagem estiver habilitada no Logix será possível realizar o cadastramento de unidades de medida contendo no máximo este mesmo número de caracteres, nos programas **MAN1170** (versão 10.2) e **MAN10013** (versão 11.0).

### <span id="page-33-1"></span>**11.6 Cadastro de Cotação de Moeda –** *CurrencyQuotation*

Nesta mensagem serão integradas as informações principais do cadastro de cotações de moeda, que dentro do EAI é identificada pelo nome *CurrencyQuotation*.

No Logix o envio desta mensagem ocorre a partir destes programas, quando uma manutenção é realizada:

- **PAT0150**  Cadastro de Cotações de Moeda (versão 10.2)
- **CON10018**  Cadastro de Cotações de Moeda (versão 11.0)

As informações tratadas atualmente nesta mensagem são:

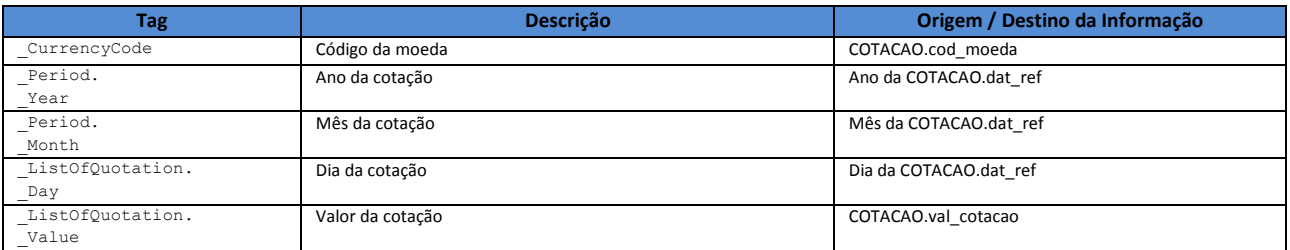

<span id="page-33-2"></span>**11.7 Cadastro de Transportador –** *Carrier*

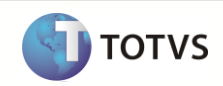

Nesta mensagem serão integradas as informações principais do cadastro de transportador, que dentro do EAI é identificada pelo nome *Carrier*.

No Logix o envio desta mensagem ocorre a partir destes programas, quando uma manutenção é realizada:

- **VDP0815**  Cadastro de Cliente/Fornecedor (versão 10.2)
- **VDP10000**  Cadastro de Cliente/Fornecedor (versão 11.0)

As informações tratadas atualmente nesta mensagem são:

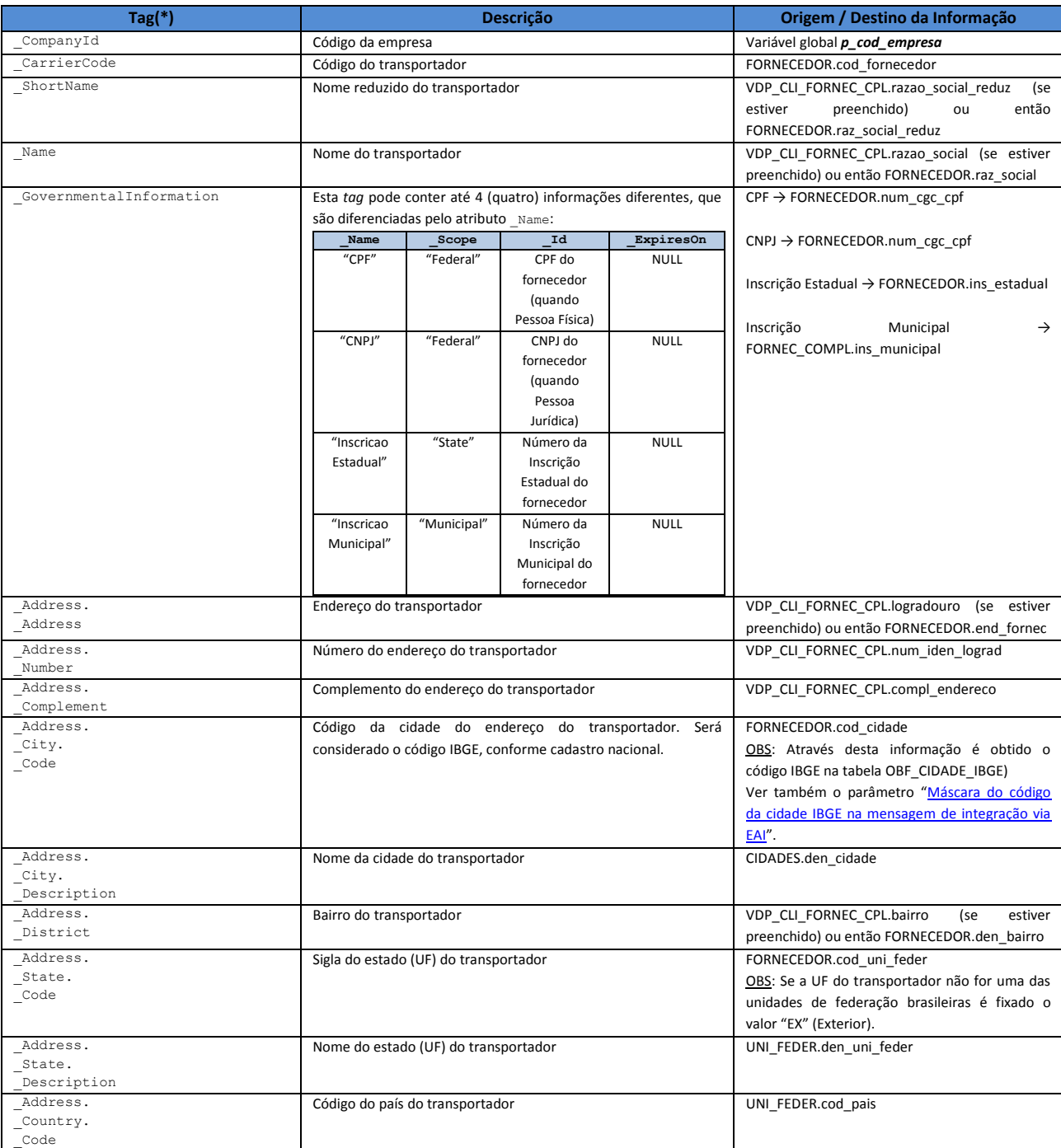

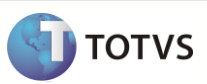

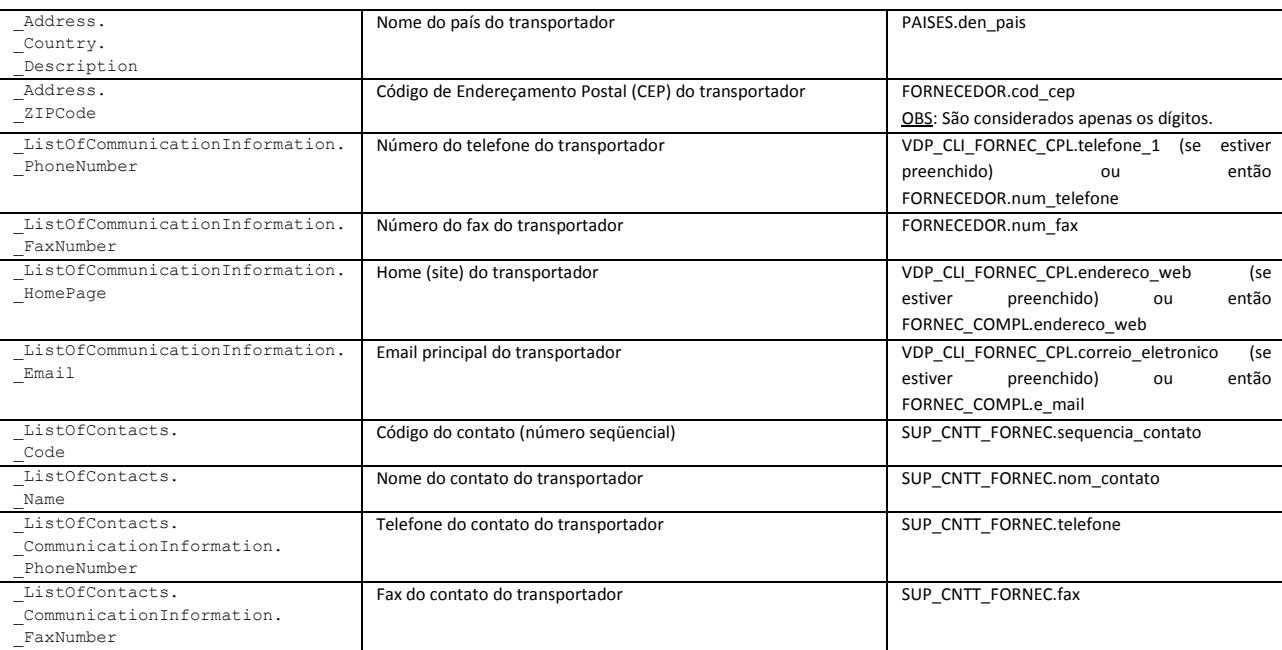

## Nota:

(\*) As *tag´s* existentes no XSD (schema) da mensagem e que não foram mencionadas na lista acima não possuem tratamento na integração, ou seja, não são consideradas no envio ou recebimento da mensagem.

Somente fornecedores com tipo **igual** a "2" (Transportador) é que serão considerados para envio de mensagem.

## <span id="page-35-0"></span>**11.8 Nota Fiscal Recebimento WMS –** *InputDocument*

Nesta mensagem serão integradas as informações das notas fiscais de recebimento, que dentro do EAI é identificada pelo nome *InputDocument*.

As informações tratadas atualmente nesta mensagem são:

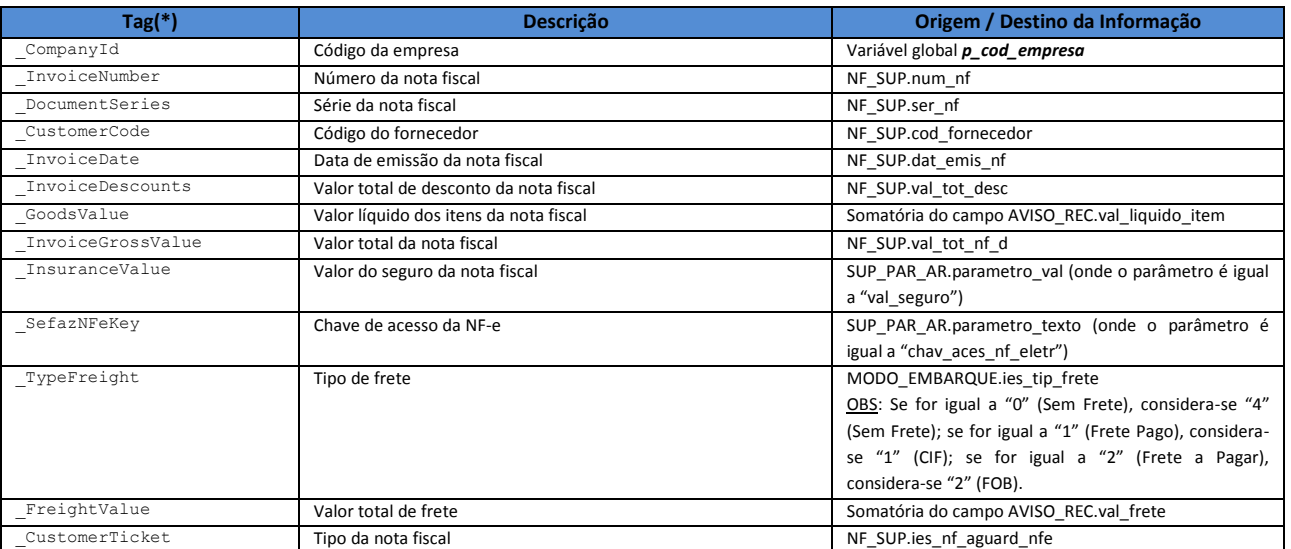

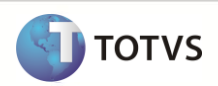

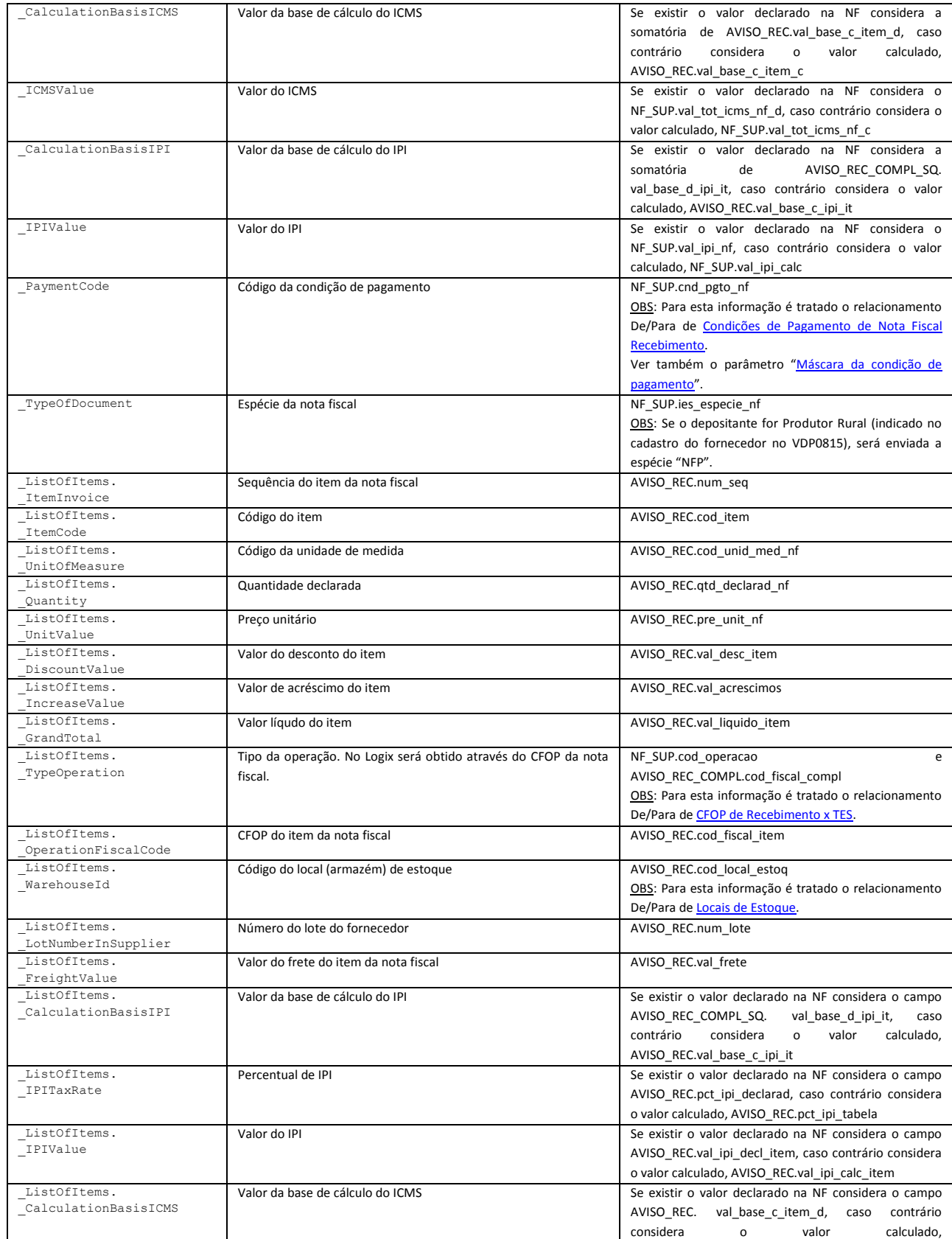

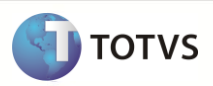

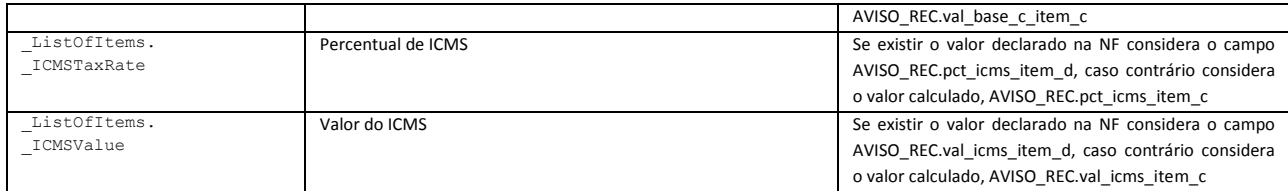

Nota:

(\*) As *tag´s* existentes no XSD (schema) da mensagem e que não foram mencionadas na lista acima não possuem tratamento na integração, ou seja, não são consideradas no envio ou recebimento da mensagem.

No Logix o envio desta mensagem ocorre a partir destes programas:

- **WMS6628**  Integração Nota Fiscal Recebimento Inclusão
	- $\checkmark$  A mensagem é enviada com o tipo de operação "upsert" (inclusão/modificação);
	- $\checkmark$  Notas fiscais consideradas:
		- Notas fiscais Provisórias (tipo "A").
		- Notas fiscais Definitivas (tipo "B") marcadas para recebimento de produtos (que não são apenas para regularização fiscal).
	- $\checkmark$  Para os depositantes com contrato no regime de "Filial" não são processadas as notas fiscais.
	- Os demais tipos de nota fiscal não são tratados nesta integração.
- **WMS6629**  Integração Nota Fiscal Recebimento Exclusão
	- A mensagem é enviada com o tipo de operação "delete" (exclusão).
	- $\checkmark$  Notas fiscais consideradas:
		- Notas fiscais Provisórias (tipo "A").
		- Notas fiscais Definitivas (tipo "B") marcadas para recebimento de produtos (que não são apenas para regularização fiscal).
	- $\checkmark$  Para os depositantes com contrato no regime de "Filial" não são processadas as notas fiscais.
	- $\checkmark$  Os demais tipos de nota fiscal não são tratados nesta integração.
- **WMS6156**  Regularização Fiscal
	- A mensagem é enviada com o tipo de operação "upsert" (inclusão/modificação) quando a regularização fiscal é processada e como "delete" (exclusão) quando é cancelada.
	- $\checkmark$  Somente envia a mensagem para nota fiscal Definitiva tipo "B" que esteja regularizando outra nota fiscal Definitiva.
	- Nesta situação, a mensagem *[CoverageDocument](#page-37-0)* (Regularização Fiscal) não é enviada.

É importante destacar que após a nota fiscal ter sido integrada ao Protheus não será mais possível a sua manutenção ou exclusão no Logix. Para que isso ocorra será necessário executar a exclusão da integração da nota fiscal (**WMS6629**).

### <span id="page-37-0"></span>**11.9 Regularização Fiscal –** *CoverageDocument*

Nesta mensagem serão integradas as informações da regularização fiscal, que dentro do EAI é identificada pelo nome *CoverageDocument*.

As informações tratadas atualmente nesta mensagem são:

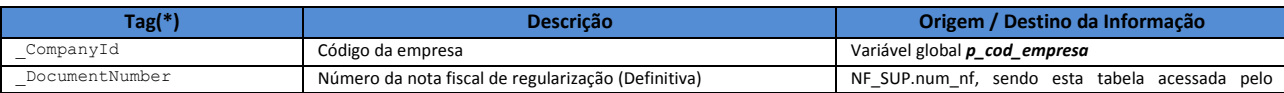

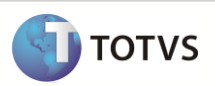

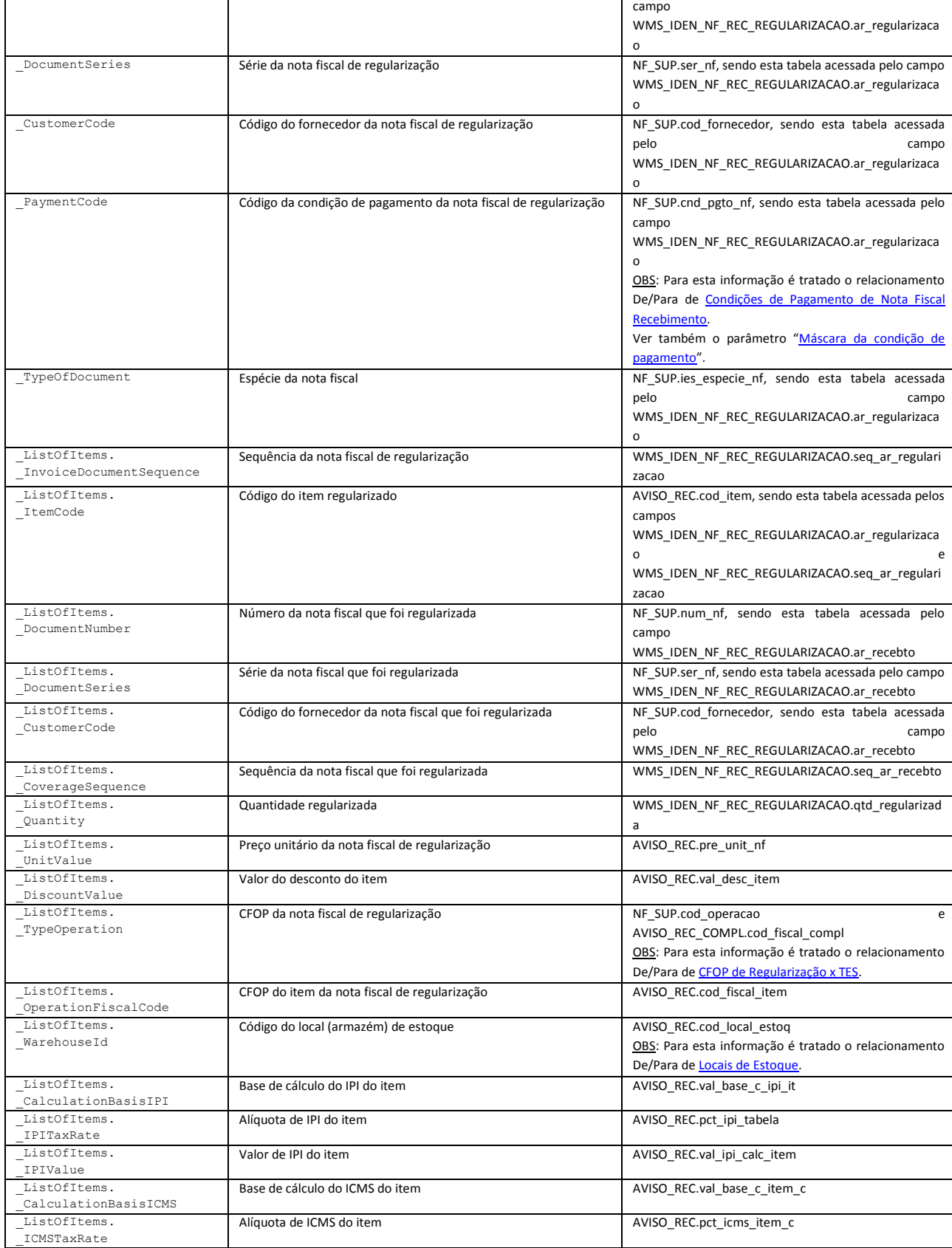

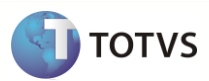

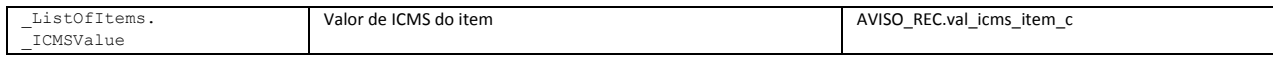

#### Nota:

(\*) As *tag´s* existentes no XSD (schema) da mensagem e que não foram mencionadas na lista acima não possuem tratamento na integração, ou seja, não são consideradas no envio ou recebimento da mensagem.

No Logix o envio desta mensagem ocorre a partir do programa **WMS6156** (Regularização Fiscal):

- A mensagem é enviada com o tipo de operação "upsert" (inclusão/modificação) quando a regularização fiscal é processada e como "delete" (exclusão) quando é cancelada.
- Somente envia a mensagem para nota fiscal Definitiva tipo "B" que esteja regularizando apenas notas fiscais Provisórias.
- $\checkmark$  Se a nota fiscal for Definitiva e estiver regularizando outra nota fiscal Definitiva será enviada apenas a mensagem *[InputDocument](#page-35-0)*.

## <span id="page-39-0"></span>**11.10 Solicitação de Carga –** *EDIDocumentForTransportation*

Nesta mensagem serão integradas informações básicas da solicitação de carga WMS, cujo objetivo é alimentar o TMS do Protheus com informações que permitam a preparação das informações para o transporte das mercadorias. Dentro do EAI esta mensagem é identificada pelo nome *EDIDocumentForTransportation*.

As informações tratadas atualmente nesta mensagem são:

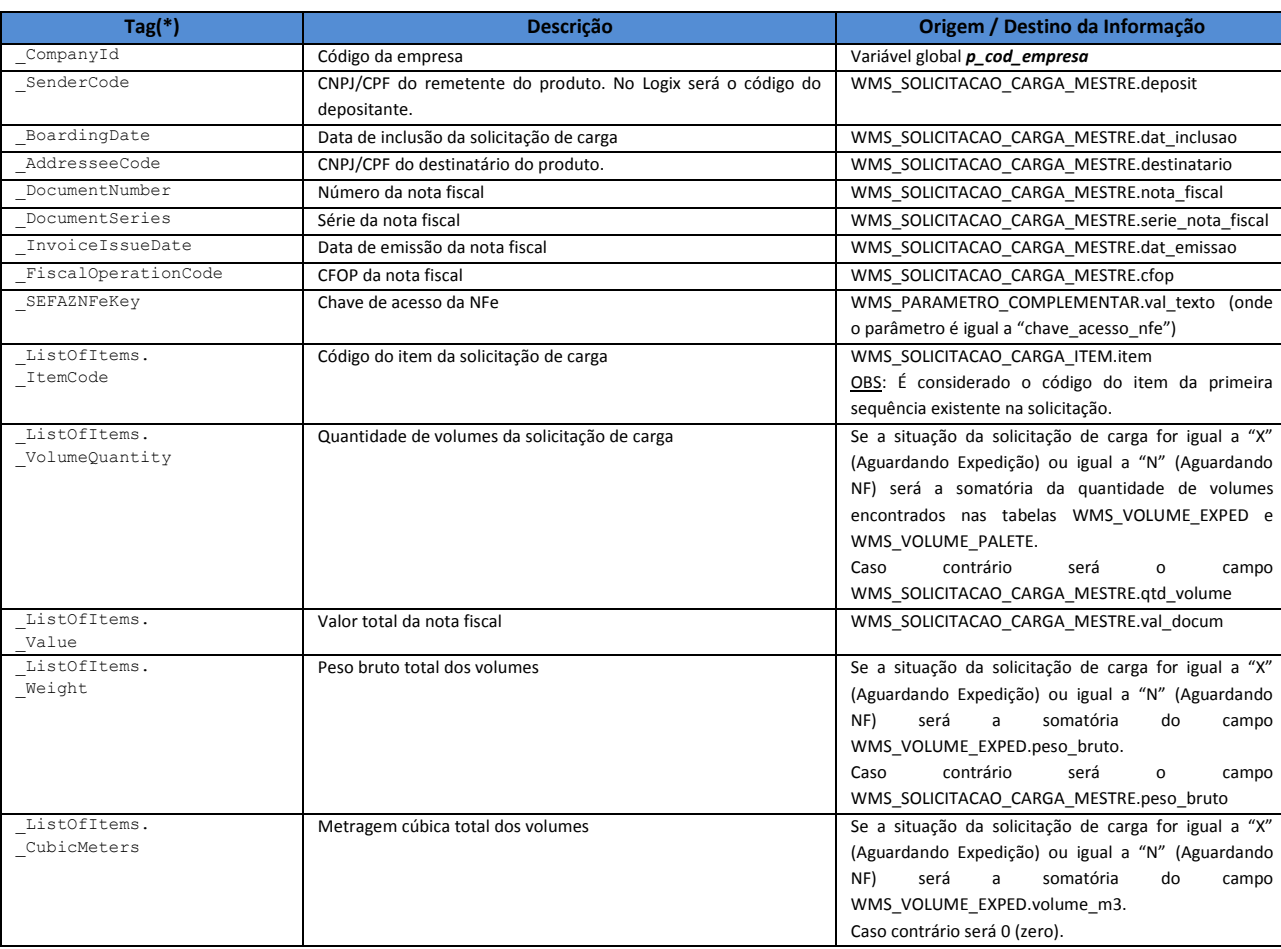

![](_page_40_Picture_1.jpeg)

![](_page_40_Picture_338.jpeg)

#### Nota:

(\*) As *tag´s* existentes no XSD (schema) da mensagem e que não foram mencionadas na lista acima não possuem tratamento na integração, ou seja, não são consideradas no envio ou recebimento da mensagem.

Para a integração somente são consideradas as solicitações de carga do tipo "ND" (Nota Fiscal Digitada) e "NE" (Nota Fiscal Recebida por EDI). Os demais tipos de documento não são integrados pois somente uma nota fiscal é um documento válido para a configuração do transporte (TMS).

No Logix o envio desta mensagem ocorre a partir destes programas:

- **WMS6325**  Solicitação de Carga
- **EDI0009**  Processamento de Arquivos EDI
- **WMS6218**  Conferência via coletor
- **WMS6219**  Conferência PDV
- **WMS6231**  Conferência via Coletor gerando volumes automaticamente
- **WMS6258**  Conferência PDV montando volumes automaticamente
- **WMS6358**  Conferência via Coletor gerando volumes semi-automaticamente
- **WMS6393**  Conferência Palete via coletor
- **WMS6222**  Pesagem de Volumes

### <span id="page-40-0"></span>**11.11 Preparação NF Retorno Simbólico –** *SalesOrder*

Nesta mensagem serão integradas as informações referentes a pedido de venda cujo objetivo é permitir que o Protheus emita a nota fiscal de retorno simbólico para o depositante. No EAI esta mensagem é identificada pelo nome *SalesOrder*.

As informações tratadas atualmente nesta mensagem são:

![](_page_40_Picture_339.jpeg)

![](_page_41_Picture_1.jpeg)

![](_page_41_Picture_364.jpeg)

![](_page_42_Picture_1.jpeg)

![](_page_42_Picture_343.jpeg)

## Notas:

(\*) As *tag´s* existentes no XSD (schema) da mensagem e que não foram mencionadas na lista acima não possuem tratamento na integração, ou seja, não são consideradas no envio ou recebimento da mensagem.

(\*\*) Na **inclusão** é enviado como NULL. Na **exclusão** é enviado o número do pedido gerado quando o pedido foi incluído.

No Logix o envio desta mensagem ocorre a partir destes programas:

- **WMS0745**  Emissão Notas Fiscais
- **WMS6196**  Liberação Veículo para Portaria (quando está parametrizado para gerar NF de retorno simbólico automático em caso de falta)
- **SUP50001**  Conta-Corrente Inventário
- **WMS6429**  Integração de Pedidos de Venda Exclusão

### <span id="page-42-0"></span>**11.12 Preparação NF Conta e Ordem –** *SalesOrder*

Nesta mensagem serão integradas as informações referentes a pedido de venda cujo objetivo é permitir que o Protheus emita a nota fiscal de conta e ordem. A nota fiscal de conta e ordem somente deve ser gerada nos casos em que a unidade de federação do depositante for diferente da unidade de federação da empresa (operador logístico). No EAI esta mensagem é identificada pelo nome *SalesOrder*.

As informações tratadas atualmente nesta mensagem são:

![](_page_42_Picture_344.jpeg)

## **Integração WMS Logix x Protheus**

![](_page_43_Picture_1.jpeg)

Ele documento é de papal existada da TOTAS, Todos o Papal de Sensionanto é de papal eda TOTAS, Todos os direitos reservedos. "Ele documento é de papal e papal da TOTAS, Todos o direitos reservedos."

Última atualização: 19/08/2015

![](_page_43_Picture_343.jpeg)

Nota:

![](_page_44_Picture_1.jpeg)

(\*) As *tag´s* existentes no XSD (schema) da mensagem e que não foram mencionadas na lista acima não possuem tratamento na integração, ou seja, não são consideradas no envio ou recebimento da mensagem.

(\*\*) Na **inclusão** é enviado como NULL. Na **exclusão** é enviado o número do pedido gerado quando o pedido foi incluído.

No Logix o envio desta mensagem ocorre a partir destes programas:

- **WMS0745**  Emissão Notas Fiscais
- **WMS6429**  Integração de Pedidos de Venda Exclusão

## <span id="page-44-0"></span>**11.13 Preparação NF Faturamento Serviço –** *SalesOrder*

Nesta mensagem serão integradas as informações referentes a pedido de venda cujo objetivo é permitir que o Protheus emita a nota fiscal de faturamento de serviço. No EAI esta mensagem é identificada pelo nome *SalesOrder*.

As informações tratadas atualmente nesta mensagem são:

![](_page_44_Picture_346.jpeg)

#### Nota:

(\*) As *tag´s* existentes no XSD (schema) da mensagem e que não foram mencionadas na lista acima não possuem tratamento na integração, ou seja, não são consideradas no envio ou recebimento da mensagem.

(\*\*) Na **inclusão** é enviado como NULL. Na **exclusão** é enviado o número do pedido gerado quando o pedido foi incluído.

No Logix o envio desta mensagem ocorre a partir destes programas:

- **WMS6412**  Preparação e Geração Faturamento Serviço
- **WMS6429**  Integração de Pedidos de Venda Exclusão

![](_page_45_Picture_1.jpeg)

#### <span id="page-45-0"></span>**11.14 Inventário –** *Inventory*

Nesta mensagem serão integradas as informações referentes ao saldo atual de estoque dos itens, após ter sido realizado ajuste proveniente da execução de um inventário. No EAI esta mensagem é identificada pelo nome *Inventory*.

As informações tratadas atualmente nesta mensagem são:

![](_page_45_Picture_115.jpeg)

Nota:

(\*) As *tag´s* existentes no XSD (schema) da mensagem e que não foram mencionadas na lista acima não possuem tratamento na integração, ou seja, não são consideradas no envio ou recebimento da mensagem.

No Logix o envio desta mensagem ocorre a partir do programa **SUP5830** (Gerenciador do Inventário).